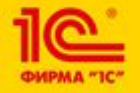

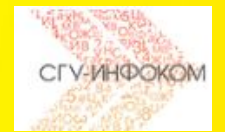

# **Изменения в "1С:Университет ПРОФ" для работы в удаленном режиме: взаимодействие с Суперсервисом, расширение возможностей личного кабинета поступающего для "1С: Университет ПРОФ"**

- 10.00 10.15 Функциональные возможности «1С:Университет ПРОФ» для взаимодействия с Суперсервисом
- 10.15 10.30 Функциональные возможности личного кабинета поступающего
- 10.30 11.15 Демонстрация функциональных возможностей личного кабинета поступающего
- 11.15 11.30 Ответы на вопросы.

# **«1С:Университет ПРОФ». Общая информация о решении**

Возможности:

- •прием в вуз, расчет и распределение нагрузки сотрудников, делопроизводство и учет по контингенту обучающихся
- •интеграция с ФИС ГИА и приема, интеграция с ФРДО, ГИС Контингент •отчеты ВПО-1, ГЗГУ
- •расписание, послевузовское и дополнительное образование, планирование и учет результатов выполнения НИР, механизмы эффективного контракта в рамках новых систем оплаты труда, личные кабинеты абитуриента, студента и преподавателя •интеграция с Суперсервисом «Поступление в вуз онлайн» (new!)
- •интеграция с Московским социальным реестром
- •отчеты 1-НК, 2-наука, отчет о деятельности диссертационных советов.

Карточка «1С:Университет» http://solutions.1c.ru/catalog/university Карточка «1С:Университет ПРОФ» http://solutions.1c.ru/catalog/university-prof

Презентации, записи вебинаров, перечень вузов, в которых внедрен/внедряется «1С:Университет» и «1С:Университет ПРОФ»: http://www.squ-infocom.ru

# **«1С:Университет» и «1С:Университет ПРОФ». Дополнительная информация.**

#### **Стоимость владения**

- •Стоимость «1С:Университет» 96 т.р., «1С:Университет ПРОФ» 248 т.р.
- •Лицензия на сервер 86,4 т.р.
- <mark>•Кл</mark>иентская лицензия примерно 3,7 т.р., достаточно 200 500 лицензий •Объем адаптаций под требования вуза – по согласованию.

#### **Особенности решения**

•Соответствие нормативной базе, постоянные обновления (4-5 в год) •Взаимодействие с вузовским сообществом

#### **Особенности комплексного внедрения**

- •Продолжительность внедрения от 6 мес. до 3-х лет
- •Привлечение лучших партнеров, гарантии фирмы «1С».

#### **Технология**

- •«1С:Предприятие 8.3»/«1С:Предприятие 8.3z»
- •Открытый код, работа с веб браузерами
- 3 •Штатное обновление с «1С:Университет» на «1С:Университет ПРОФ».

### **«1С:Университет ПРОФ». Структура конфигурации.**

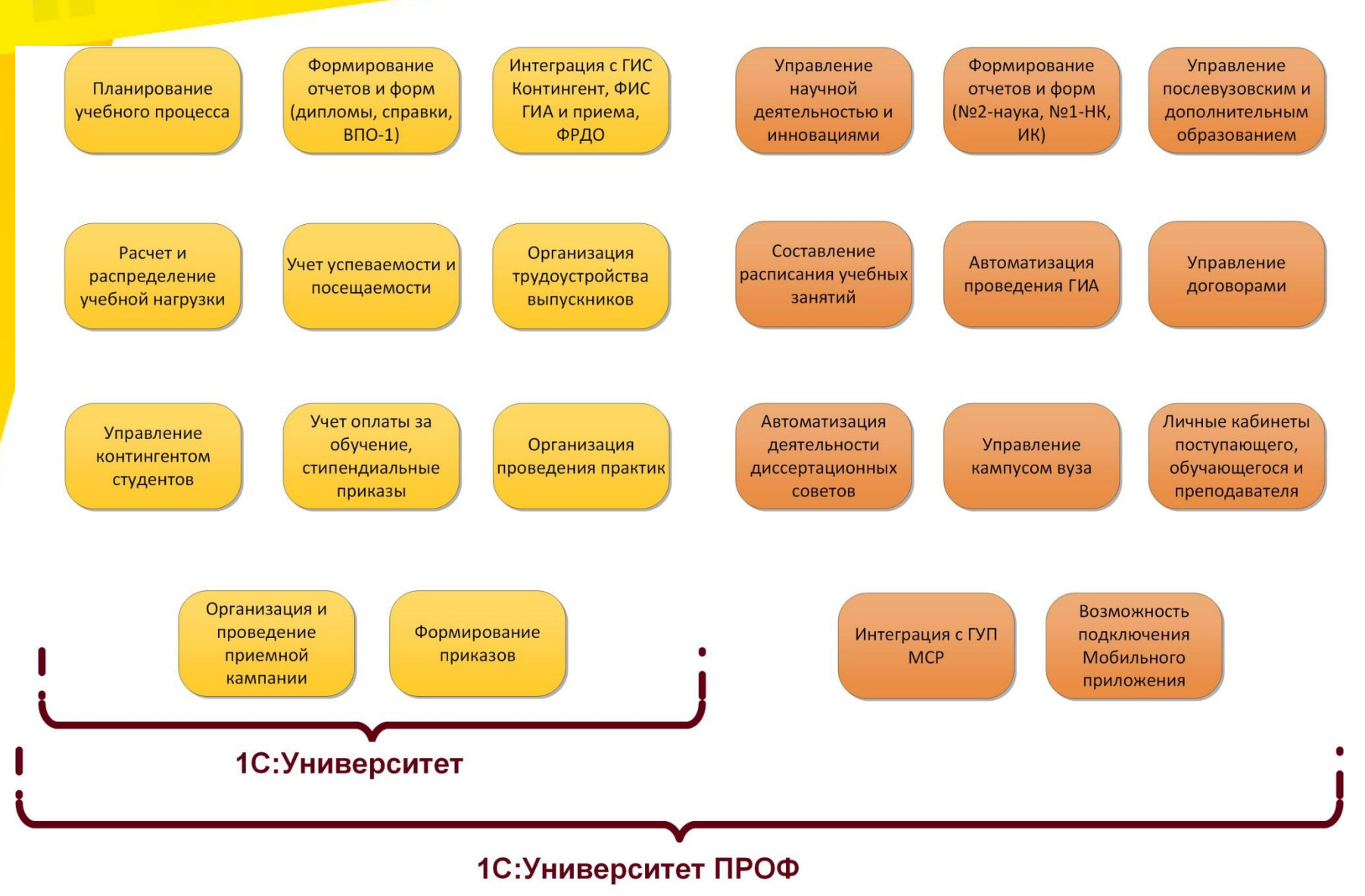

#### **«1С:Университет» и «1С:Университет ПРОФ». Особенности «1С:Университет ПРОФ» и различия одинаковых подсистем**

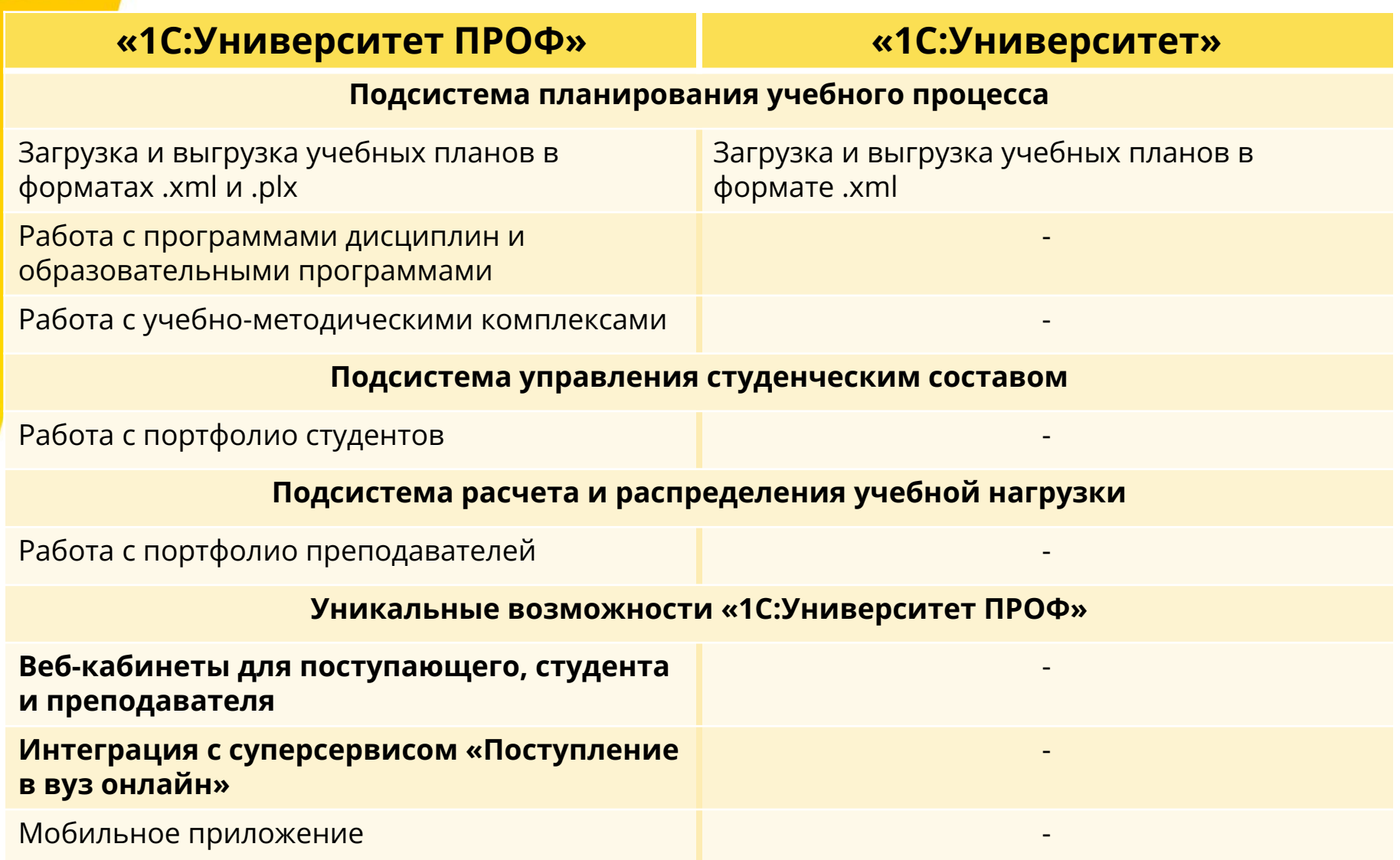

#### **Единая информационная среда для организации приемной кампании.**

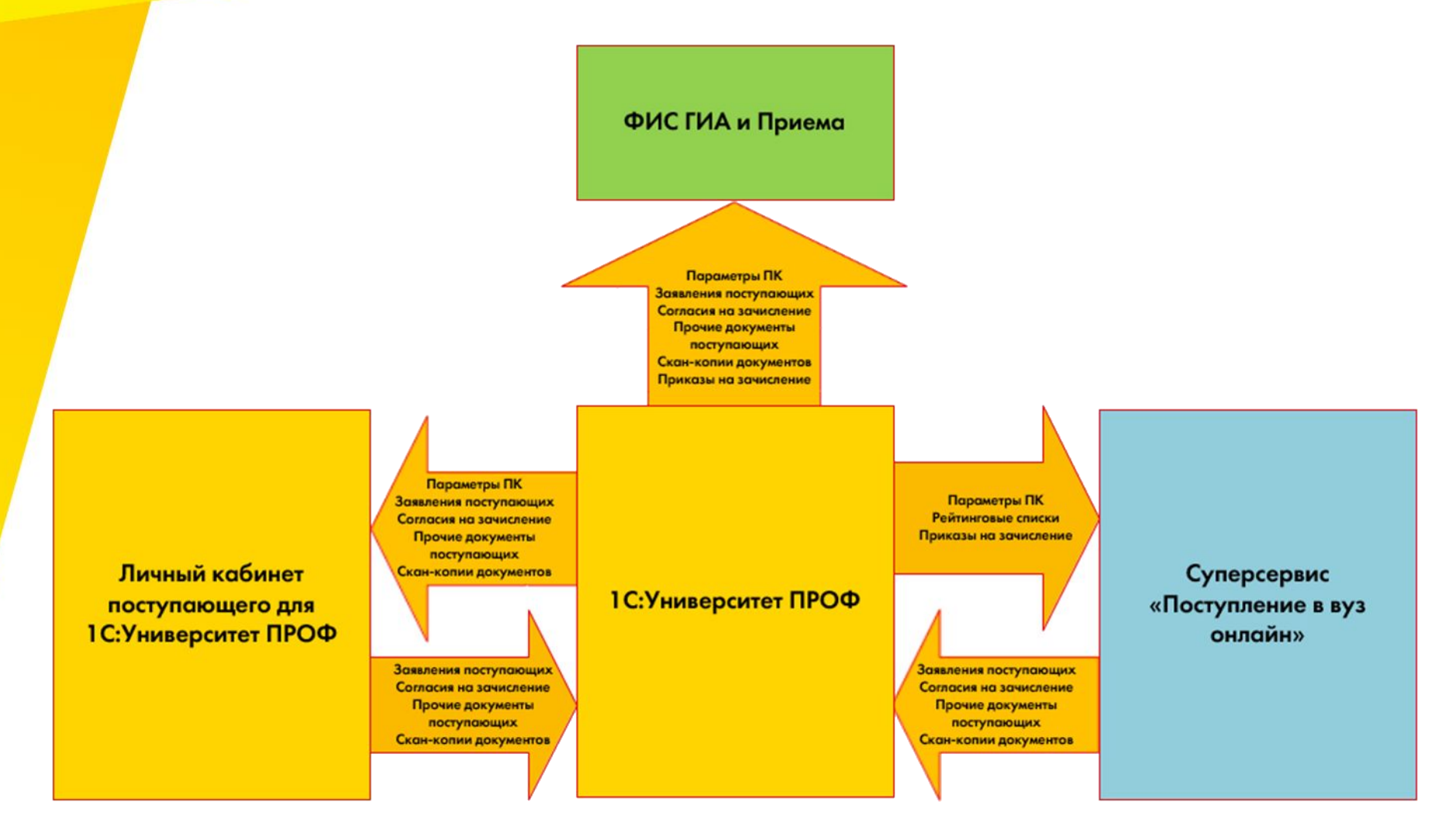

#### **Суперсервис «Поступление в вуз онлайн».**

Целью создания Суперсервиса является снижение временных и финансовых затрат абитуриентов при поступлении в образовательные организации высшего образования Российской Федерации посредством использования Единого портала государственных услуг и функций (далее – ЕПГУ). Суперсервис позволит абитуриентам осуществлять подачу документов на поступление в образовательные организации высшего образования по образовательным программам высшего образования – программам бакалавриата и программам специалитета в проактивном режиме посредством функционала ЕПГУ.

10. Для поступления на обучение **поступающие подают заявление о приеме** с приложением необходимых документов: <…>

2) **с использованием суперсервиса «Поступление в вуз онлайн»** посредством федеральной государственной информационной системы «Единый портал государственных и муниципальных услуг (функций)» (далее - суперсервис); <…>

### **Суперсервис «Поступление в вуз онлайн». Способы взаимодействия.**

#### Два способа взаимодействия с Суперсервисом:

#### • Личный кабинет приемной комиссии ООВО

- Не требует настройки окружения
- Данные о ПК вводятся вручную в Суперсервис
- Персональные данные и заявления вручную вводятся в ИС ООВО
- XML-пакеты рейтинговых списков, приказов потребуется формировать вручную.

•Взаимодействие с ИС ООВО посредством API

- + Данные о ПК формируются автоматически
- + Персональные данные и реквизиты всех документов не требуется вводить вручную
- + Рейтинговые и конкурсные списки, приказы формируются автоматически
- Требуется настройка окружения и установка соответствий справочников.

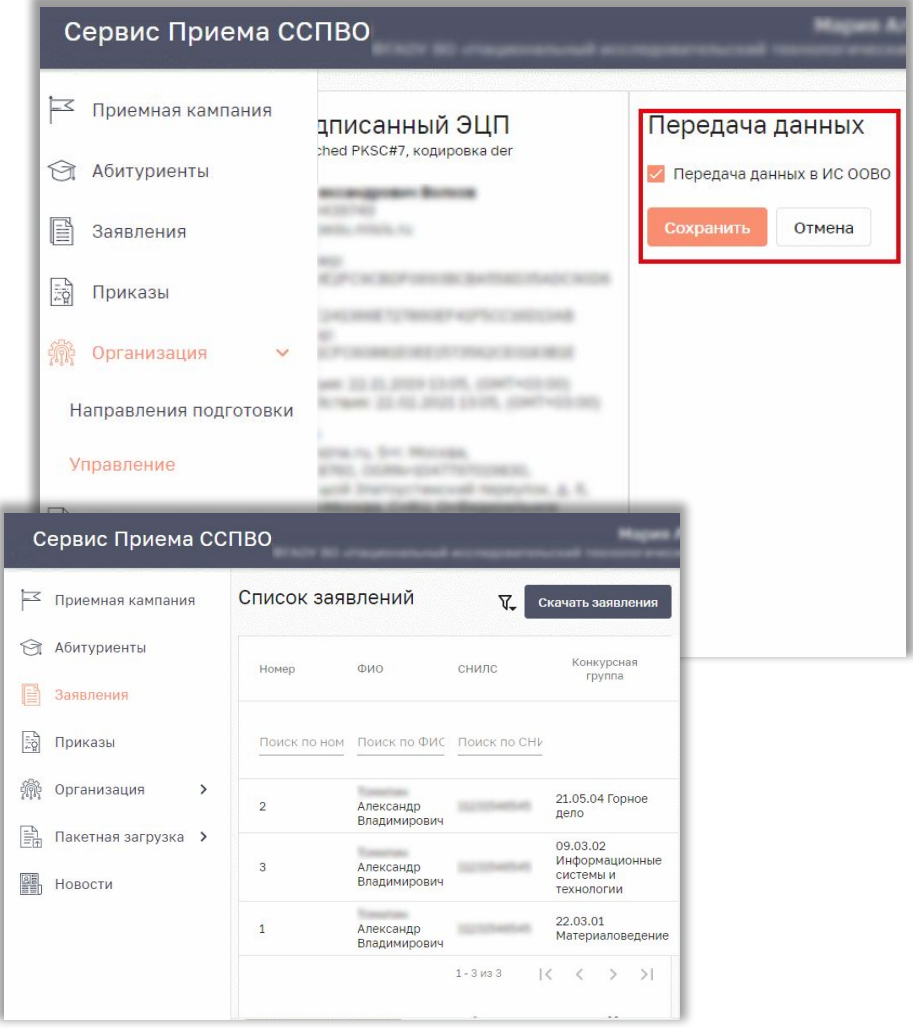

### **Суперсервис «Поступление в вуз онлайн». Требования к окружению.**

↑ Абитуриенты | 3аявления Организация Направления ПОДГОТОВКИ Управление

На рабочей станции, с которой будет производиться взаимодействие с Суперсервисом необходимо обеспечить выполнение следующих условий:

- •Имеется доступ к защищенной сети ViPNet 13833 (https://citis.ru/13833)
- •Установлен КриптоПро версии 4.0
- •Установлен КриптоПро CADESCOM
- •Настроена для использования обезличенная ЭЦП ОО (рабочая и не просроченная)
- •Наличие клиента «1С:Предприятие» с доступом к серверу с развернутым экземпляром «1С: ≡ Сервис П| Университет ПРОФ».⇒ Приемная камг

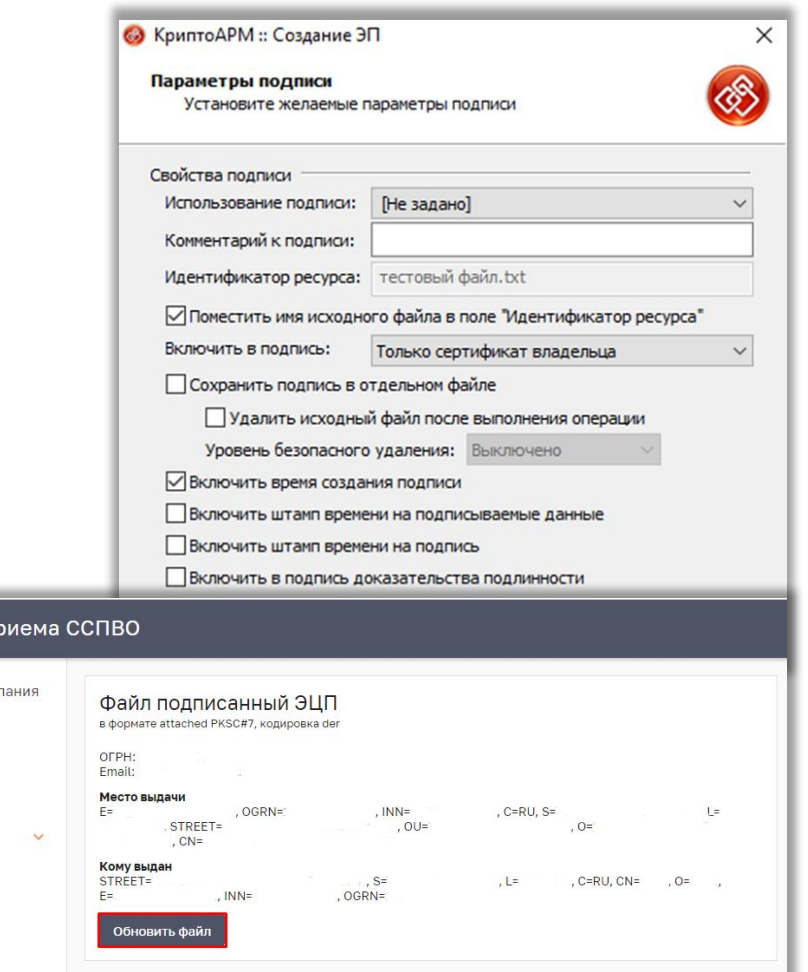

### **Суперсервис «Поступление в вуз онлайн». Загрузка и сопоставление классификаторов.**

Реализована загрузка всех классификаторов из Суперсервиса.

После загрузки классификаторов необходимо заполнить документы «Установка соответствие справочникс информационных систем» одним из способов:

- •Значениями по умолчанию
- •Установить вручную
- •Перенести из настроек ФИС ГИА и Приема.

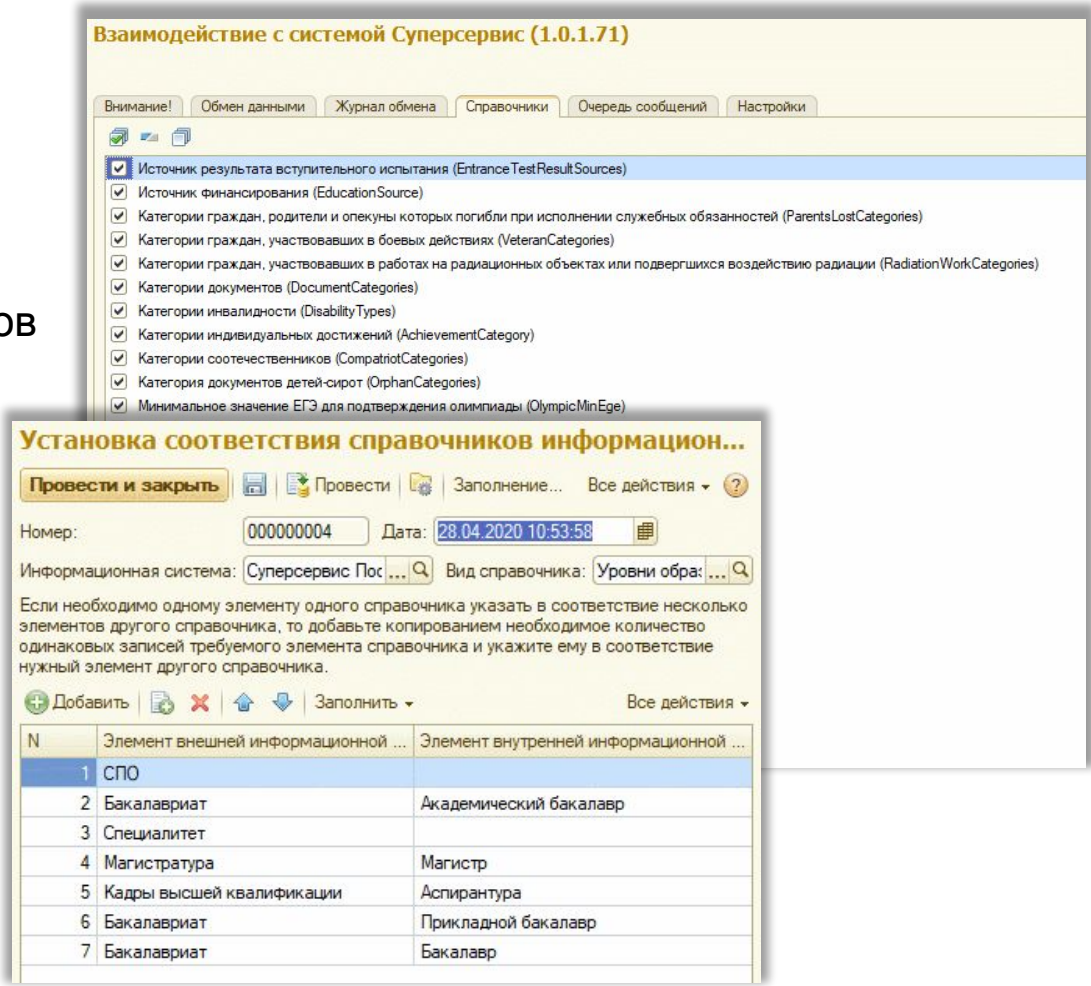

# **Суперсервис «Поступление в вуз онлайн». Отправка данных о приемной кампании.**

- Реализована отправка данных о приемной кампании в Суперсервис:
- •<mark>Прие</mark>мные кампании
- •Индивидуальные достижения
- •Объем приема
- •Конкурсные группы
- •Образовательные программы в конкурсах
- •Вступительные испытания.
- Требуется сформировать списки для отправки и отправить нужные пакеты.
- Дополнительных операций не требуется.

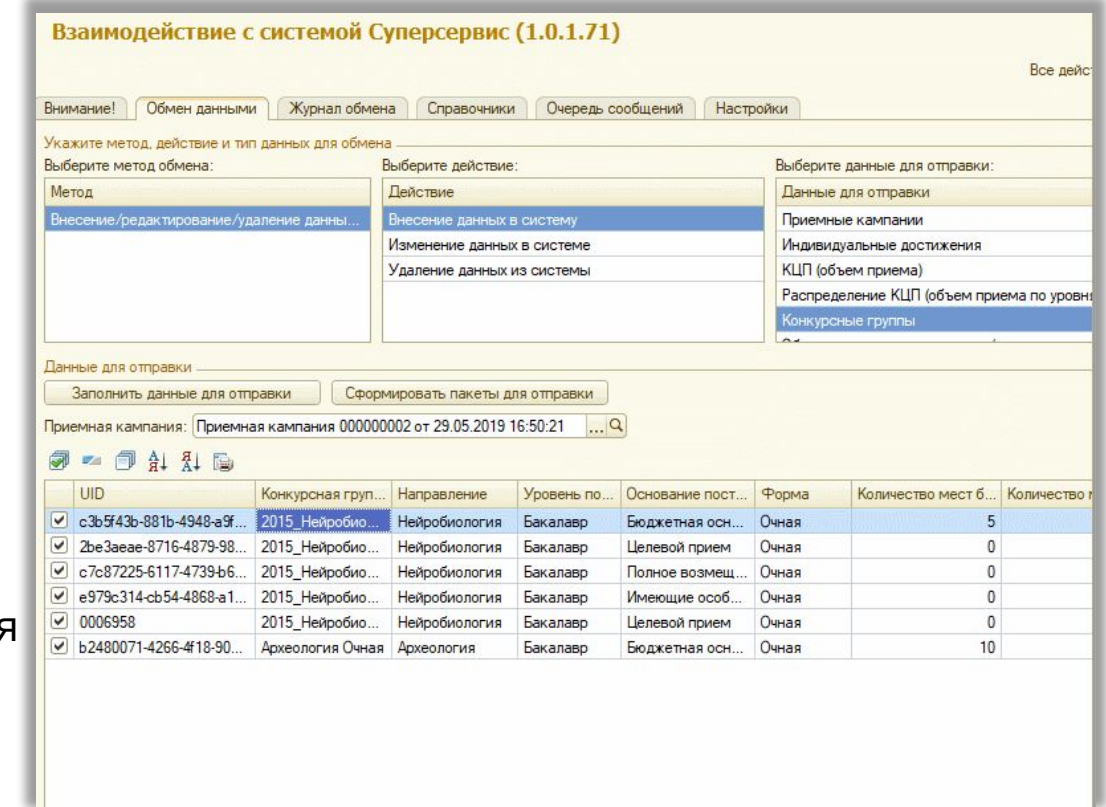

### **Суперсервис «Поступление в вуз онлайн». Получение данных из Суперсервиса.**

- Реализовано получение пакетов следующих типов:
- •Заявления поступающих
- •Отзывы заявлений поступающих
- •Согласия на зачисление
- •Отзывы согласий на зачисление
- <mark>•С</mark>кан-копии документов поступающи •Статусы отправленных пакетов.

Зачитывание очереди сообщений осуществляется в ручном режиме.

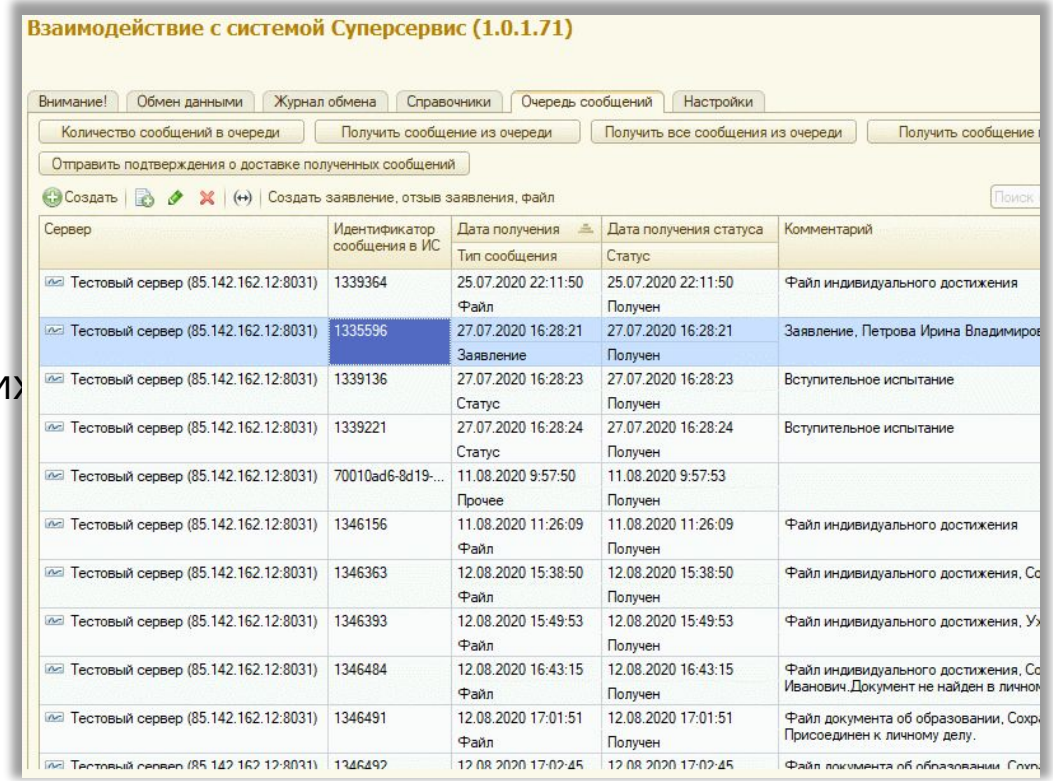

### **Суперсервис «Поступление в вуз онлайн». Сохранение полученных данных.**

- Реализовано сохранение следующих документов и справочников:
- •Документ «Заявление поступающего»
- •Документ «Согласие на зачисление»
- •Документ «Личное дело»
- •<mark>До</mark>кумент «Свидетельство ЕГЭ»
- •<mark>До</mark>кумент «Диплом»
- <mark>•Д</mark>окумент «Учет достижений абитуриентов»
- •Справочник «Физические лица»
- •Справочник «Файлы».

Сохранение всех объектов происходит при нажатии на кнопку «Сохранить заявление».

Имеется возможность изменения статусов заявлений.

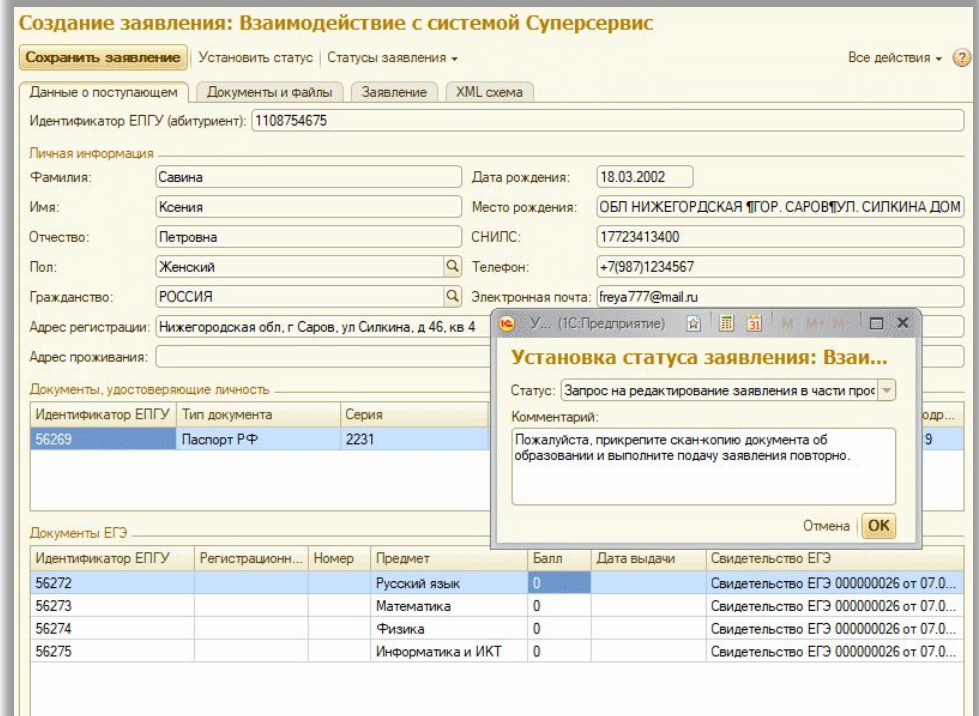

# **Суперсервис «Поступление в вуз онлайн». Отправка конкурсных списков и приказов.**

- Реализована отправка данных о списках поступающих и приказах в Суперсервис:
- Рейтинговый список (только заявления ЕПГУ)
- •Конкурсный список (все заявления, с фильтром по конкурсным группам)
- •Приказы о зачислении (только заявления ЕПГУ).

Формирование списков настраивается в мастере списков поступающих, условия ранжирования настраиваются.

Можно настроить регламентное формирование.

Отправка списков и приказов выполняется в ручном режиме.

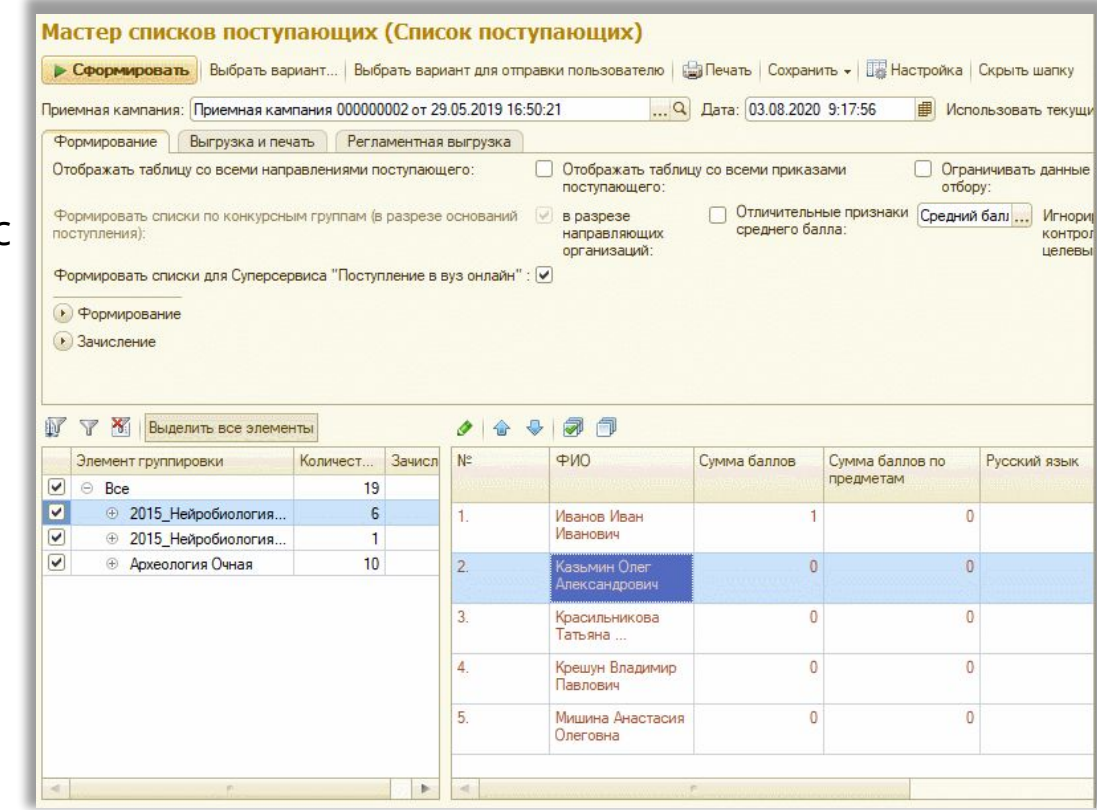

Реализованы следующие возможности:

- •Добавление приемной кампании на Портал
- •Настройка списка разрешенных приемных кампаний
- •Настройка списка приемных кампаний, разрешенных для модератора
- •Настройка режима предварительной модерации заявлений (т.н. «песочница»)
- •Настройка текстов в разделах Личного кабинета поступающего
- •Настройка правил предоставления скан-копий
- •Настройка значений по умолчанию
- •Загрузка данных о приемной кампании из «1С:Университет ПРОФ»
- **•Настройка дат подачи согласий на зачисление**
- **•Настройка набора скан-копий, предоставляемых поступающими**
- **•Настройка правил модерации принятых заявлений**
- **•Возможность настройки минимального возраста поступающего**
- **•Настройка повторного ввода e-mail**
- **•Настройка необходимости предоставления СНИЛС**

#### **Обязательные действия**

.В разделе «Справочники» нажать кнопку «Обновить» в строке «Все справочники»

- <mark>Добави</mark>ть приемную кампанию в список разрешенных (раздел «Приемные кампании»), при
- необходимости установить нужные опции
- . Сделать приемную кампанию доступной для модератора (если используется «песочница»)

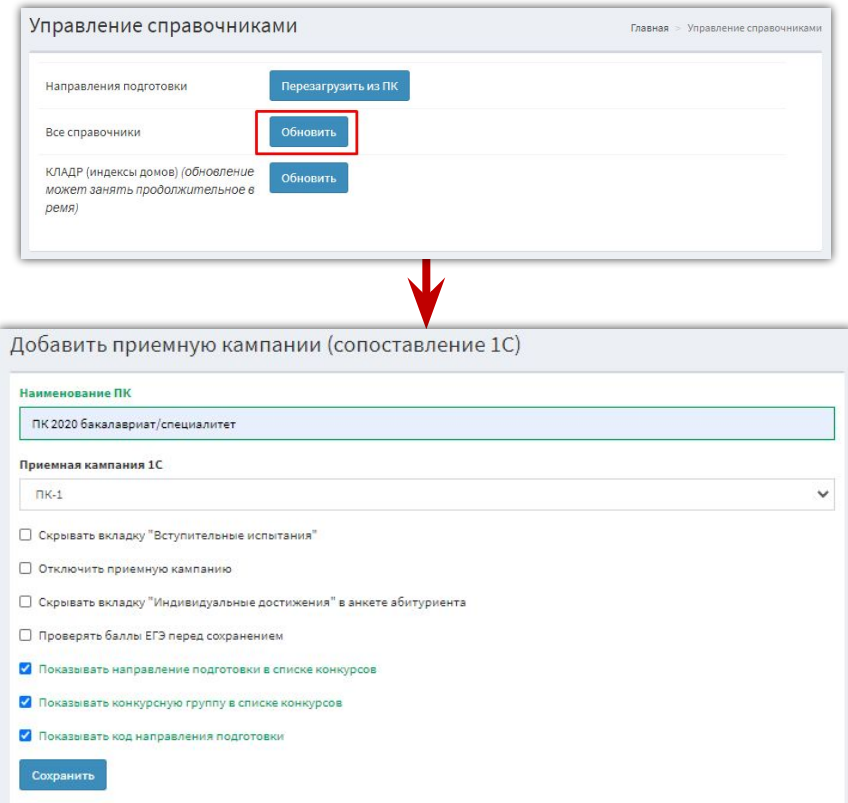

*Примечание. КЛАДР нужно загрузить в разделе «Приемная кампания» только в том случае, если он не был загружен при установке*

- **• Опция «Скрывать вкладку «Вступительные испытания»»** позволяет скрыть в интерфейсе абитуриента раздел «Вступительные испытания», если данные о вступительных испытаниях не должны вноситься абитуриентом в Личном кабинете.
- **• Опция «Проверять баллы ЕГЭ перед сохранением»** регулирует проверку соответствия балла ЕГЭ, указанного абитуриентом, установленному для приемной кампании минимуму (определяется в документе «Вступительные испытания» в «1С:Университет ПРОФ»).
- *Внимание! Если абитуриент не знает баллов ЕГЭ по предмету, то в дальнейшем добавлять этот предмет в список в разделе «Вступительные испытания» не нужно!*
- **• Опция «Скрывать вкладку «Индивидуальные достижения»** в анкете абитуриента» позволяет скрыть в интерфейсе абитуриента раздел «Вступительные испытания», если возникнет такая необходимость.
- **• Опция «Отключить приемную кампанию»** позволяет прекратить отображение приемной кампании в Личном кабинете абитуриента.

- **• Опция «Показывать направление подготовки в списке конкурсов»** позволяет показывать направление подготовки при выборе конкурсов поступающим.
- **• Опция «Показывать конкурсную группу в списке конкурсов»** позволяет показывать конкурсную группу при выборе конкурсов поступающим.
- **• Опция «Показывать код направления подготовки»** позволяет показать в списке конкурсов направление подготовки.
- **• Опция «Необходимость заполнения СНИЛС»** настраивается в 1С в документе «Приемная кампания» и позволяет сделать заполнение СНИЛС обязательным
- **• Опция «Возможность предоставлять согласие о зачислении»**  настраивается в 1С в документе «Приемная кампания» и позволяет поступающим подать согласие о зачислении через Личный кабинет
- **• Опция «Возможность подавать несколько заявлений в одну конкурсную группу»** настраивается в 1С в документе «Приемная кампания» и позволяет поступающим подать заявления на несколько направлений в рамках одной конкурсной группы

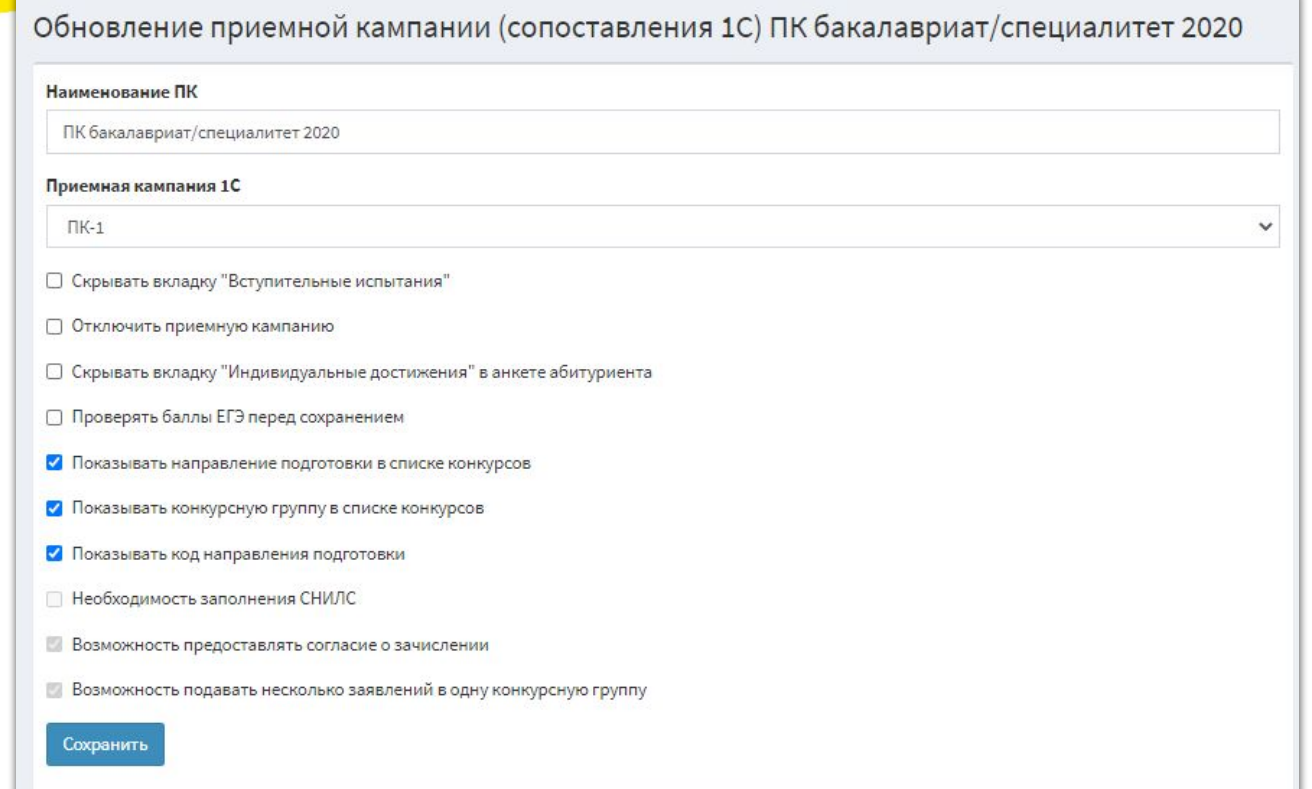

#### Сроки подачи согласий на зачисление

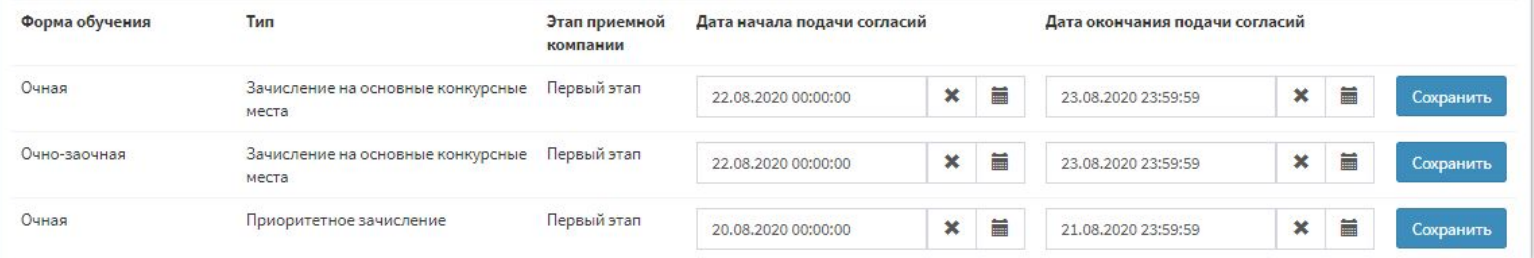

#### **Работа с заявлениями поступающих. Взаимосвязь «1С:Университет ПРОФ» и Портала вуза**

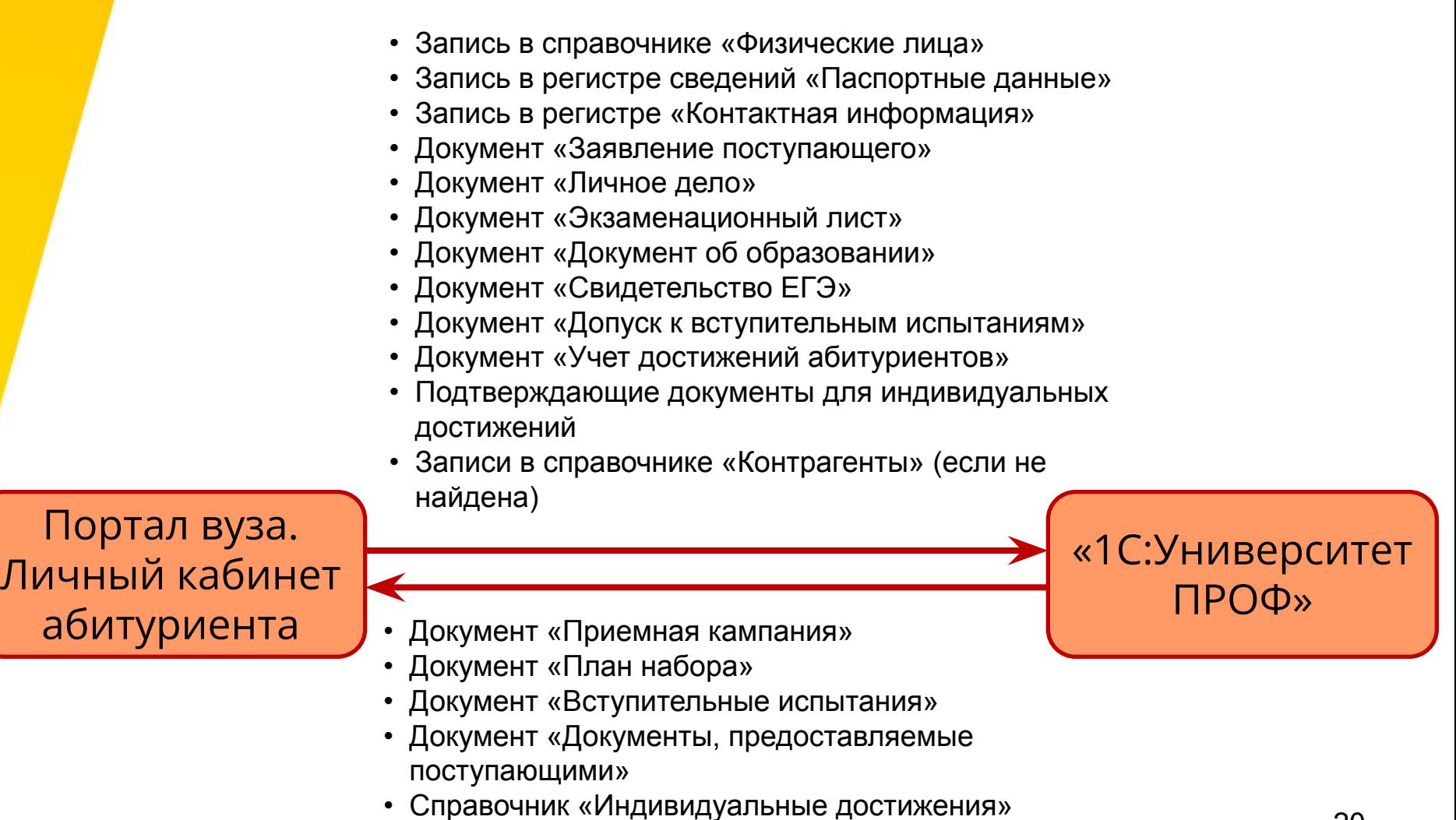

• Справочник «Типы документов»

20

Реализованы следующие возможности:

- •Регистрация в личном кабинете
- •Ввод личных данных
- •Подача и редактирование заявления
- •Внесение данных о ранее полученном образовании
- •Ввод данных об индивидуальных достижениях
- •Прикрепление сканов документов
- **•Возможность подачи заявлений всеми категориями поступающих (без вступительных испытаний, целевой прием, квота приема лиц, имеющих особое право)**
- **•Возможность указать несколько документов, удостоверяющих личность**
- **•Подача и отзыв согласий на зачисление**
- **•Утверждение наборов вступительных испытаний с учетом заменяемых дисциплин**

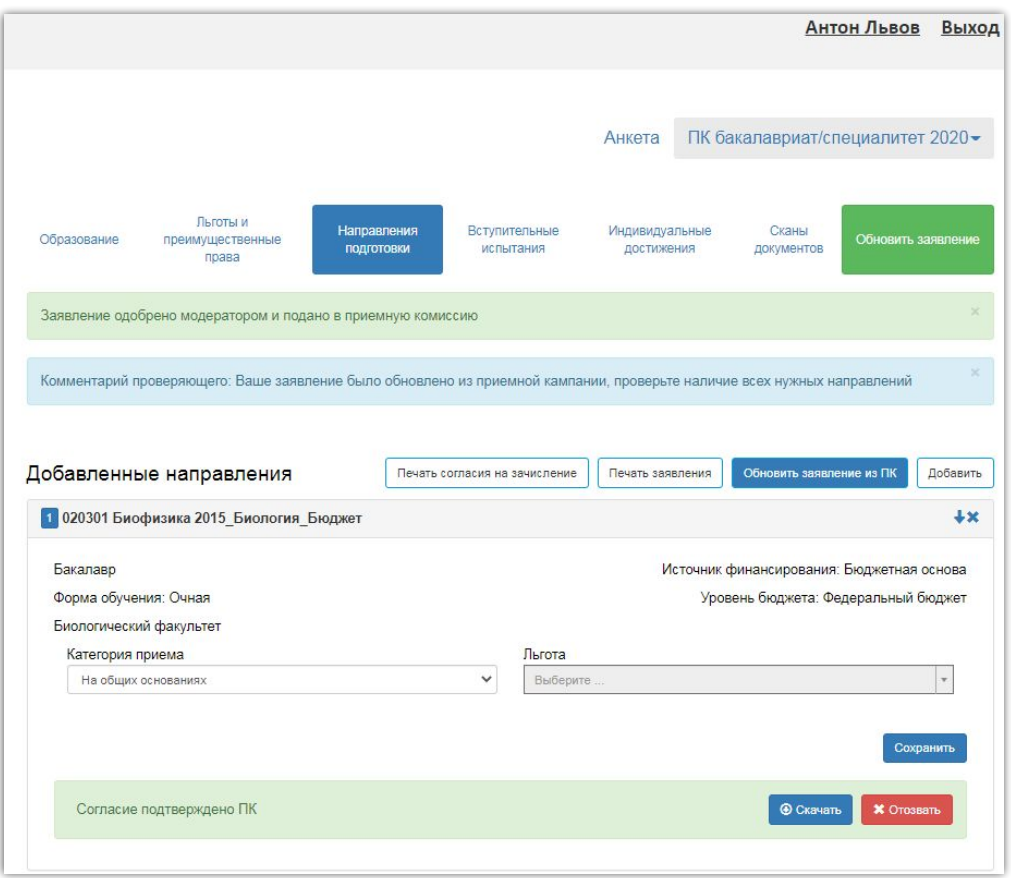

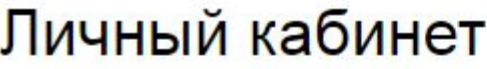

Электронная почта или регистрационный номер\*

Пароль\*

**3апомнить меня** 

Вход

Хотите подать заявление? Зарегистрируйтесь.

Уже подали заявление? Получите пароль от личного кабинета

Забыли пароль? Перейдите по ссылке

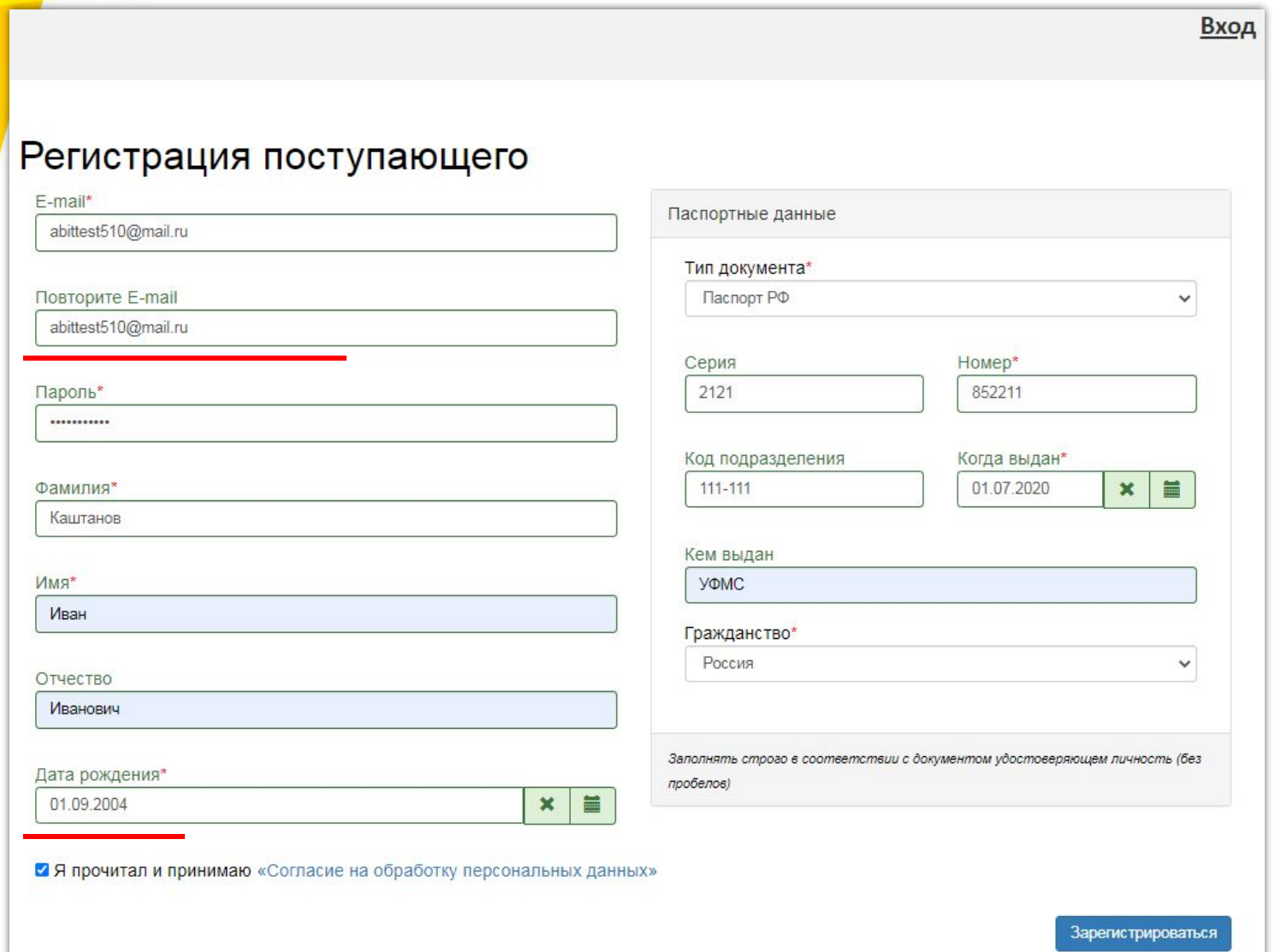

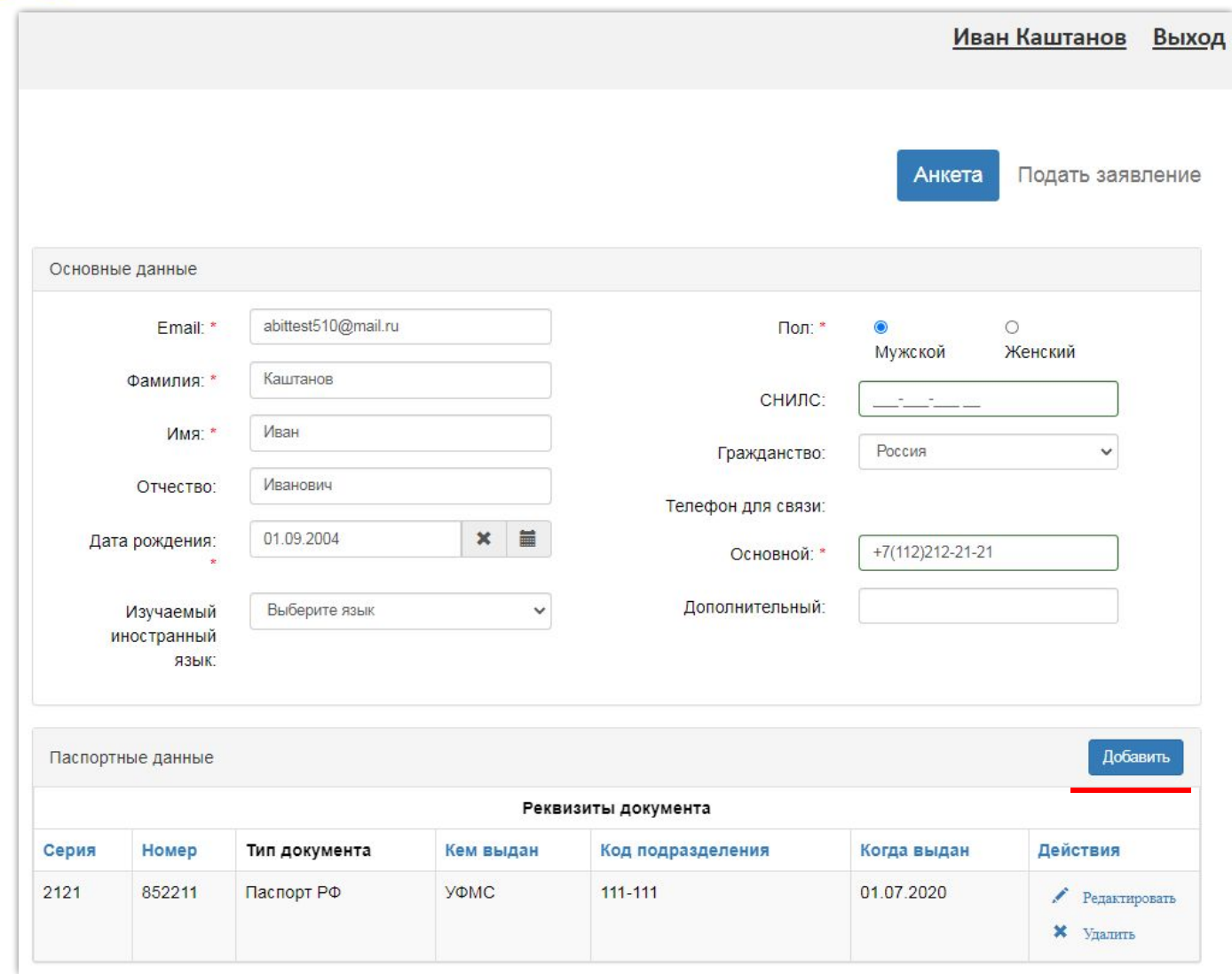

#### Для адресов Российской Федерации должен быть заполнен КЛАДР, данные выбираются из списка

#### Для зарубежных адресов данные вносятся в строковом формате

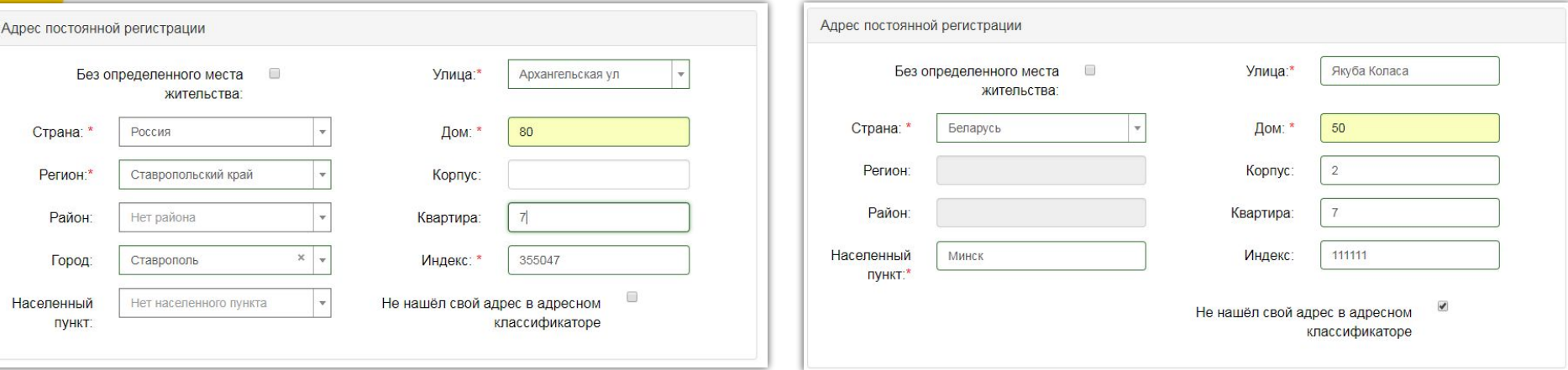

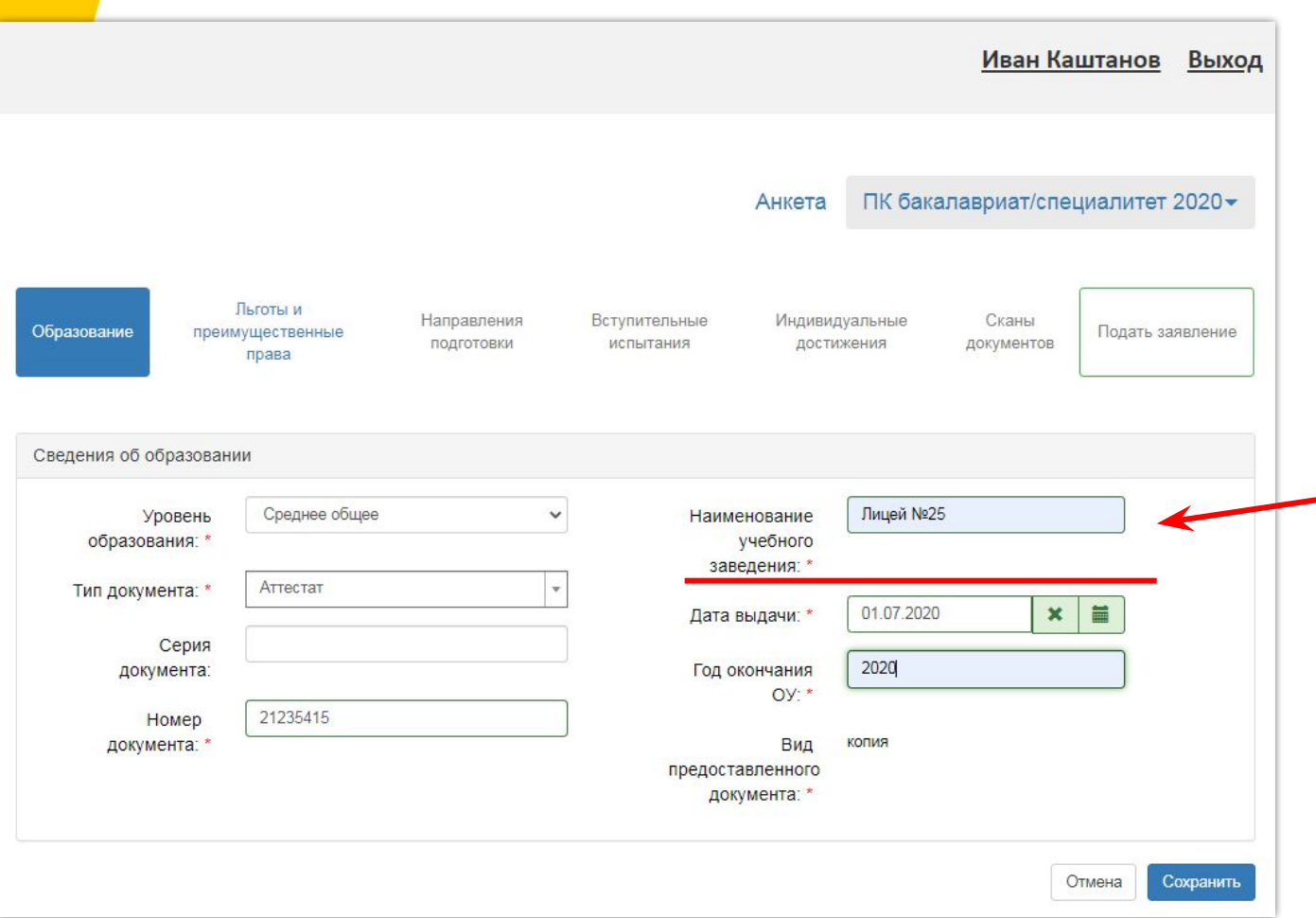

Недостающие значения автоматически создаются в справочнике «Контрагенты» при записи данных

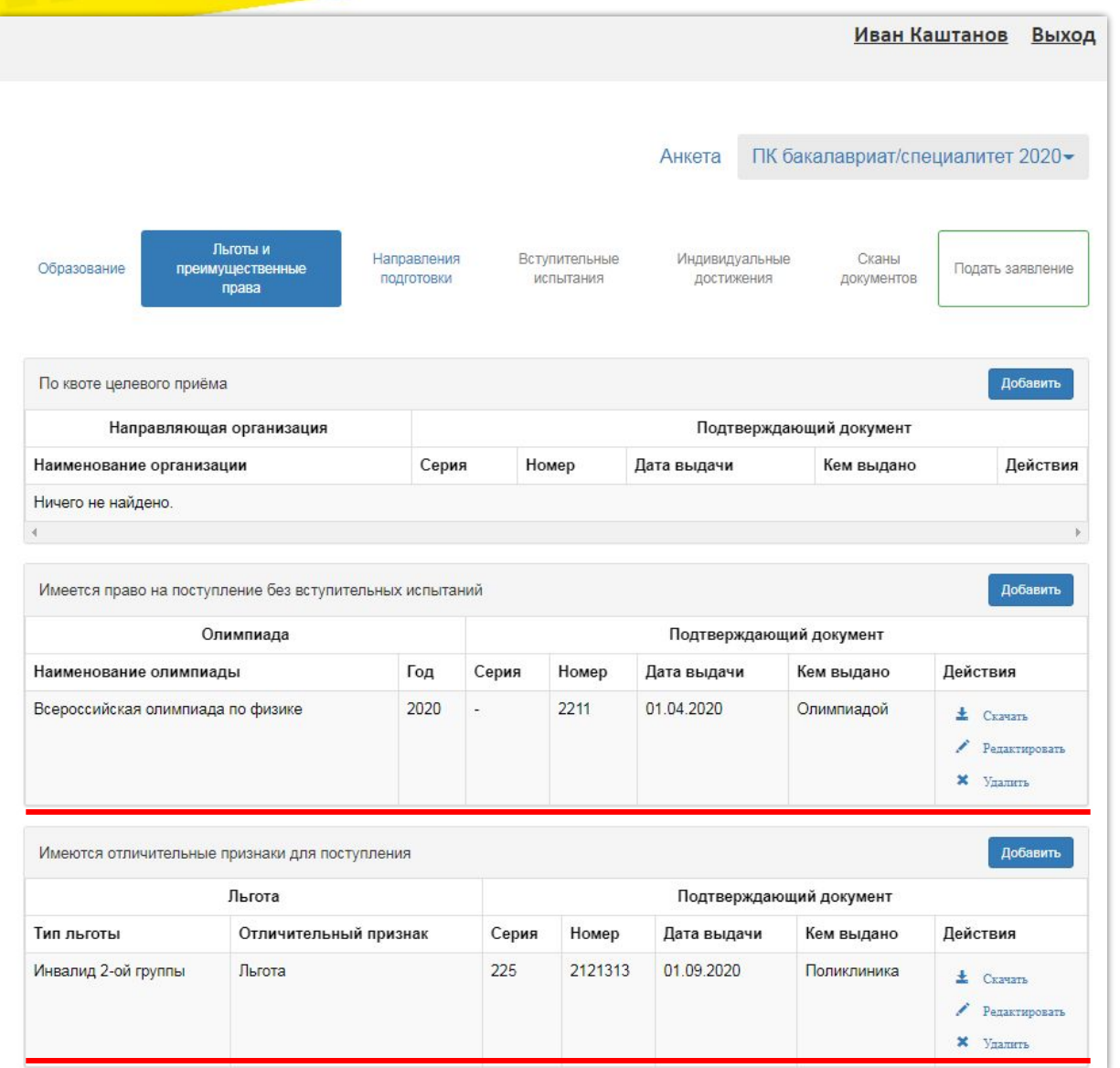

Внесенные данные учитываются при подаче заявления и сохраняются в регистре сведений «Отличительные признаки» при записи

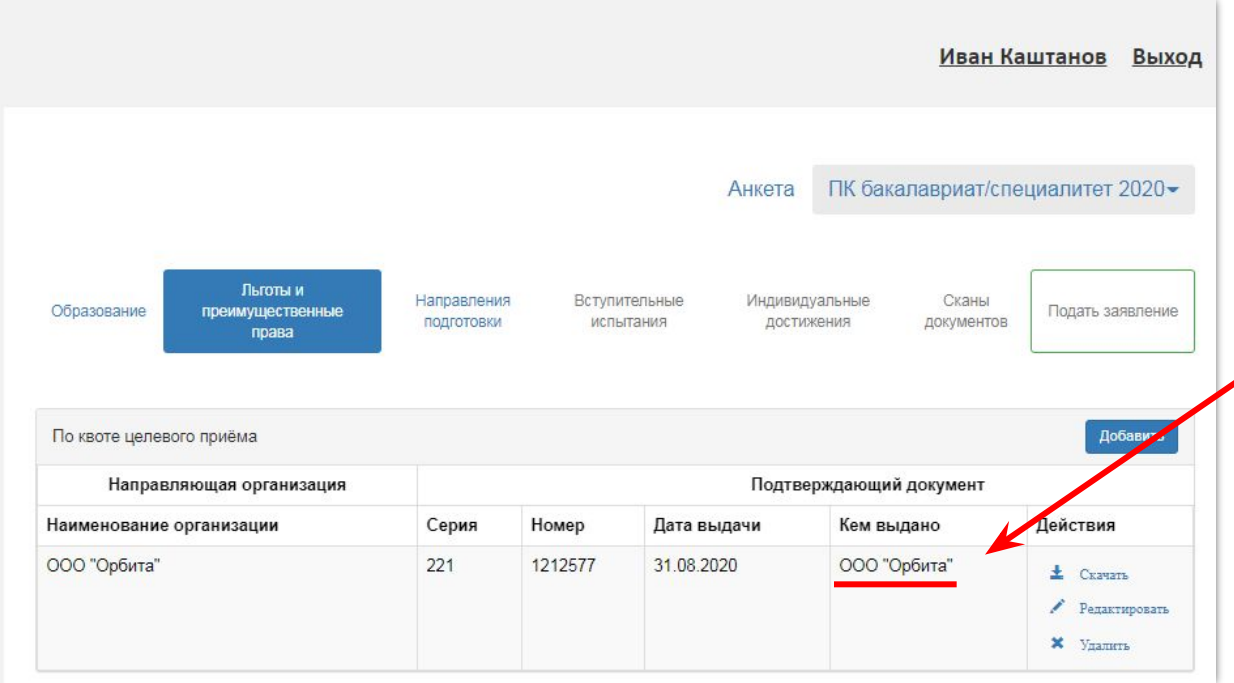

Если организация целевого приема отсутствует в справочнике «Контрагенты», то при записи данных она будет создана автоматически

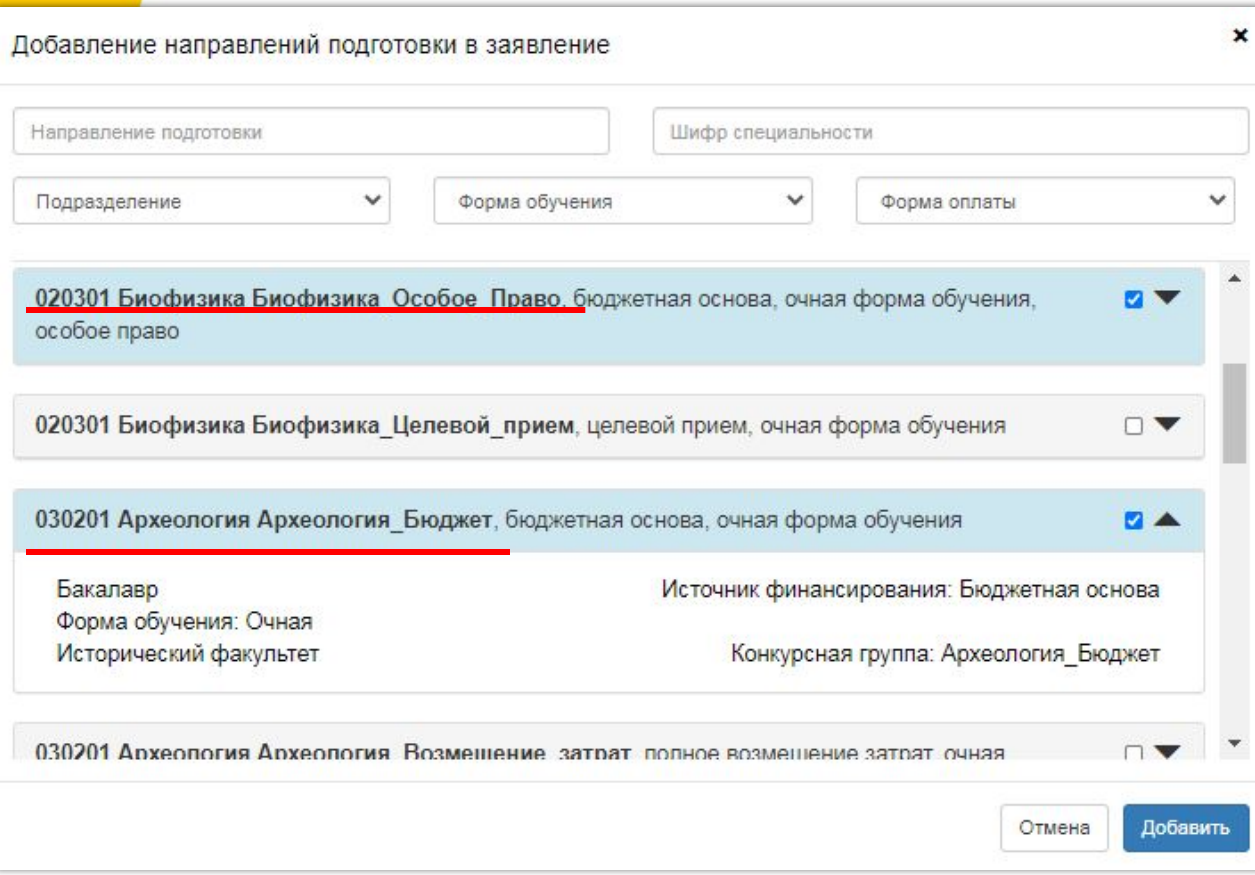

Отображение кода и наименования направления подготовки, наименования конкурсной группы настраивается администратором

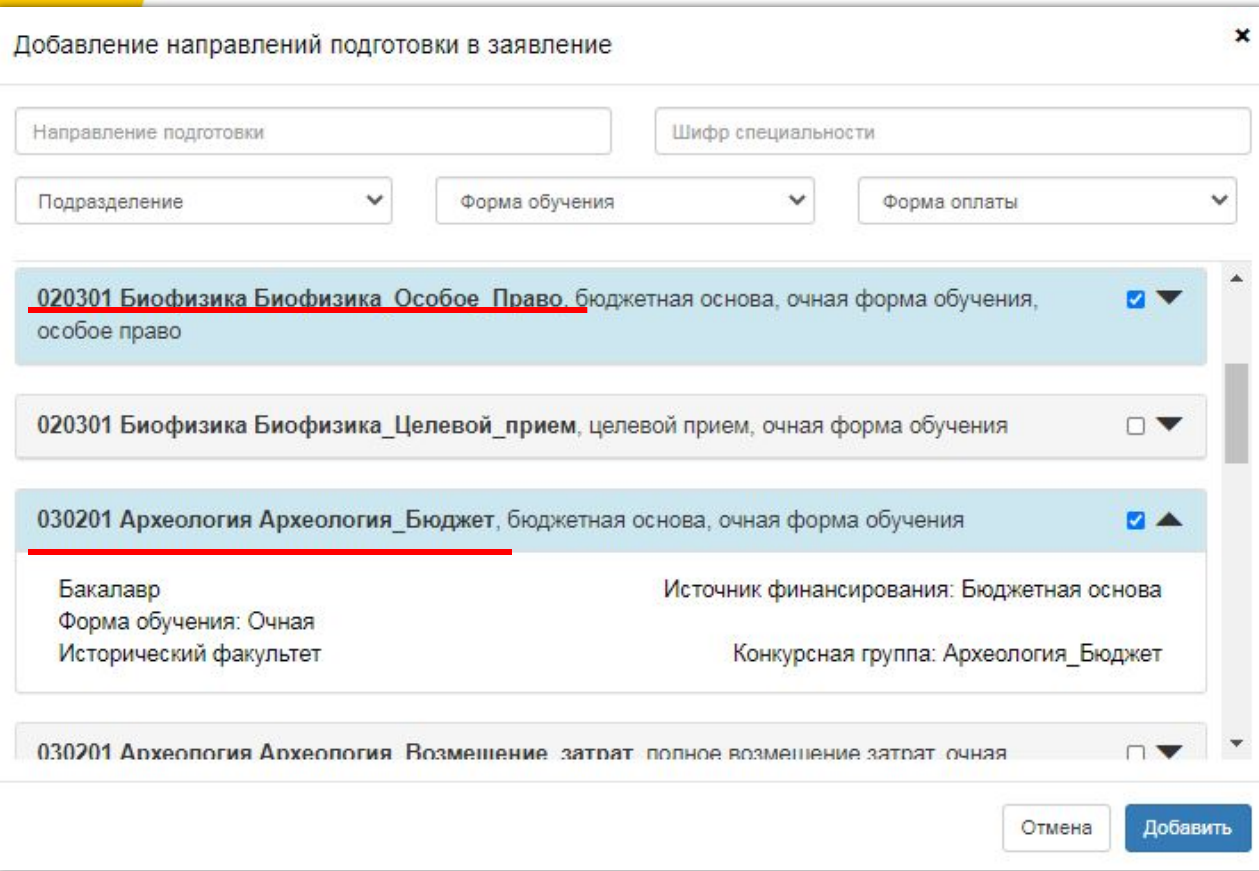

Отображение кода и наименования направления подготовки, наименования конкурсной группы настраивается администратором

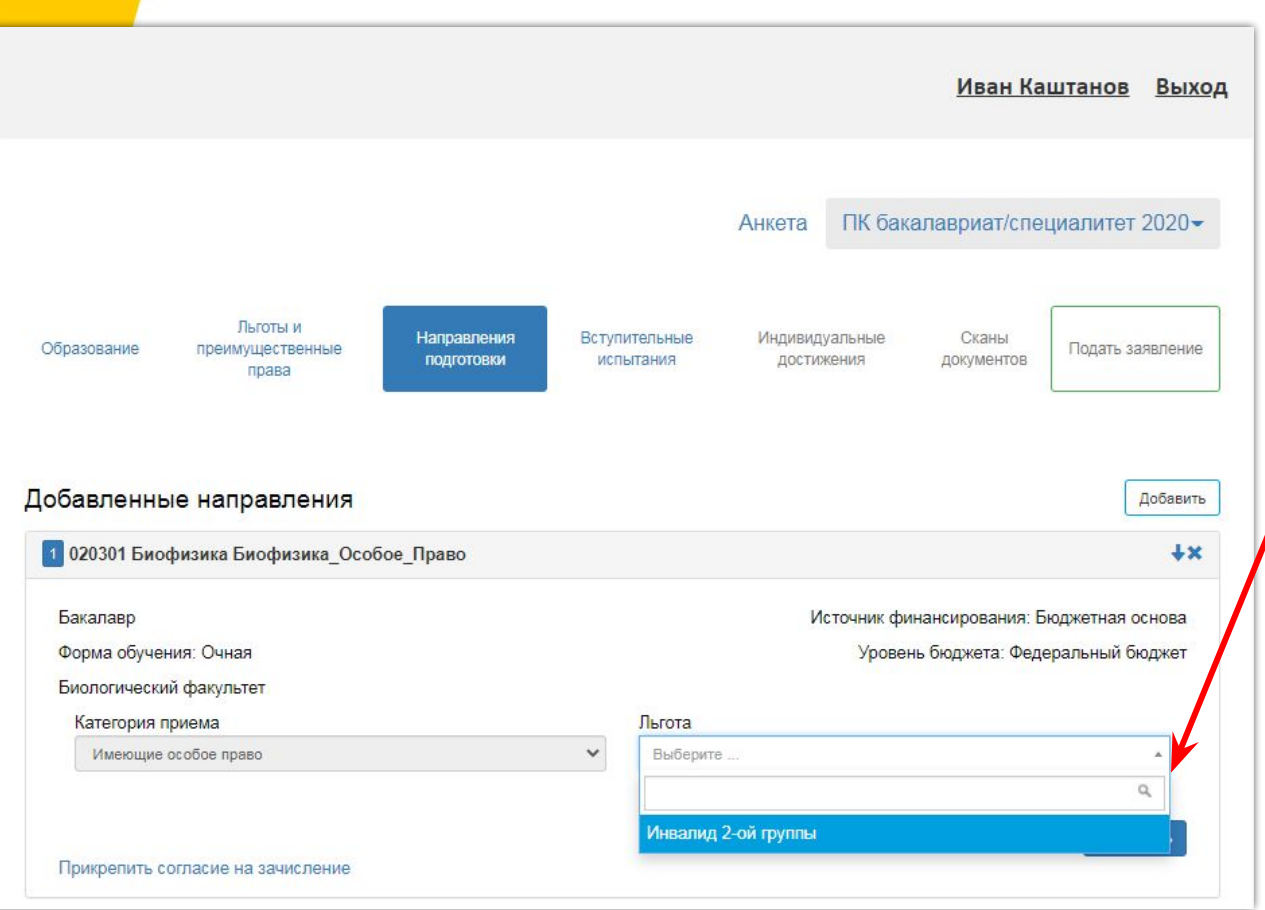

31

Список льгот

определяется значениями,

указанными в

права»

разделе «Льготы и

преимущественные

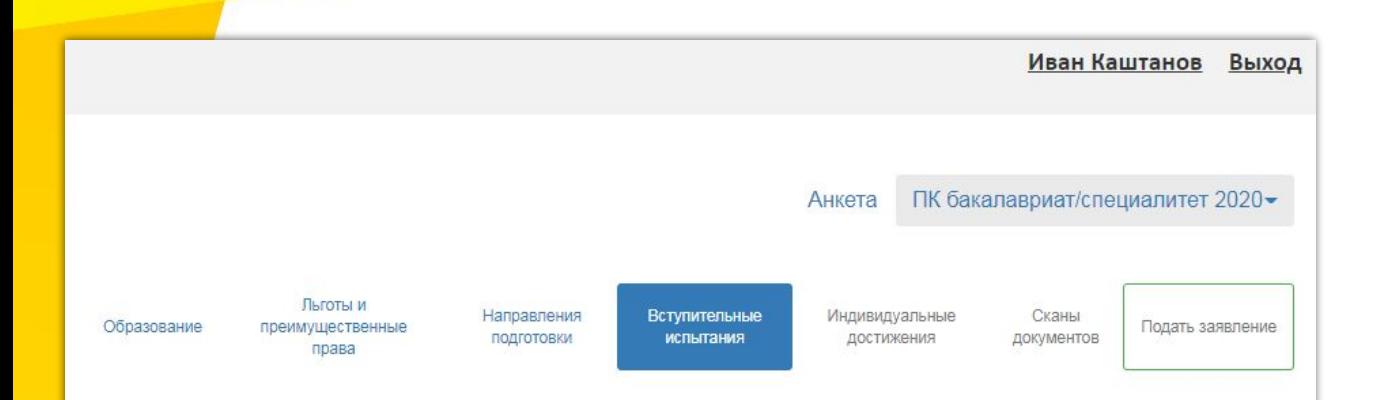

#### **• Необходимые вступительные испытания**

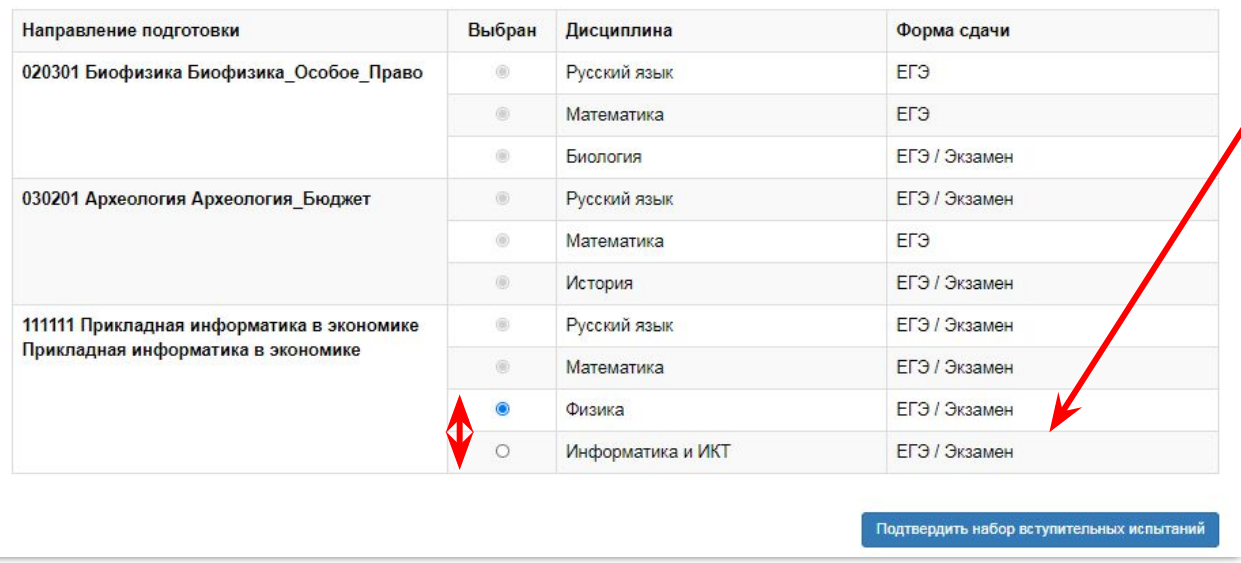

#### Взаимозаменяемые дисциплины

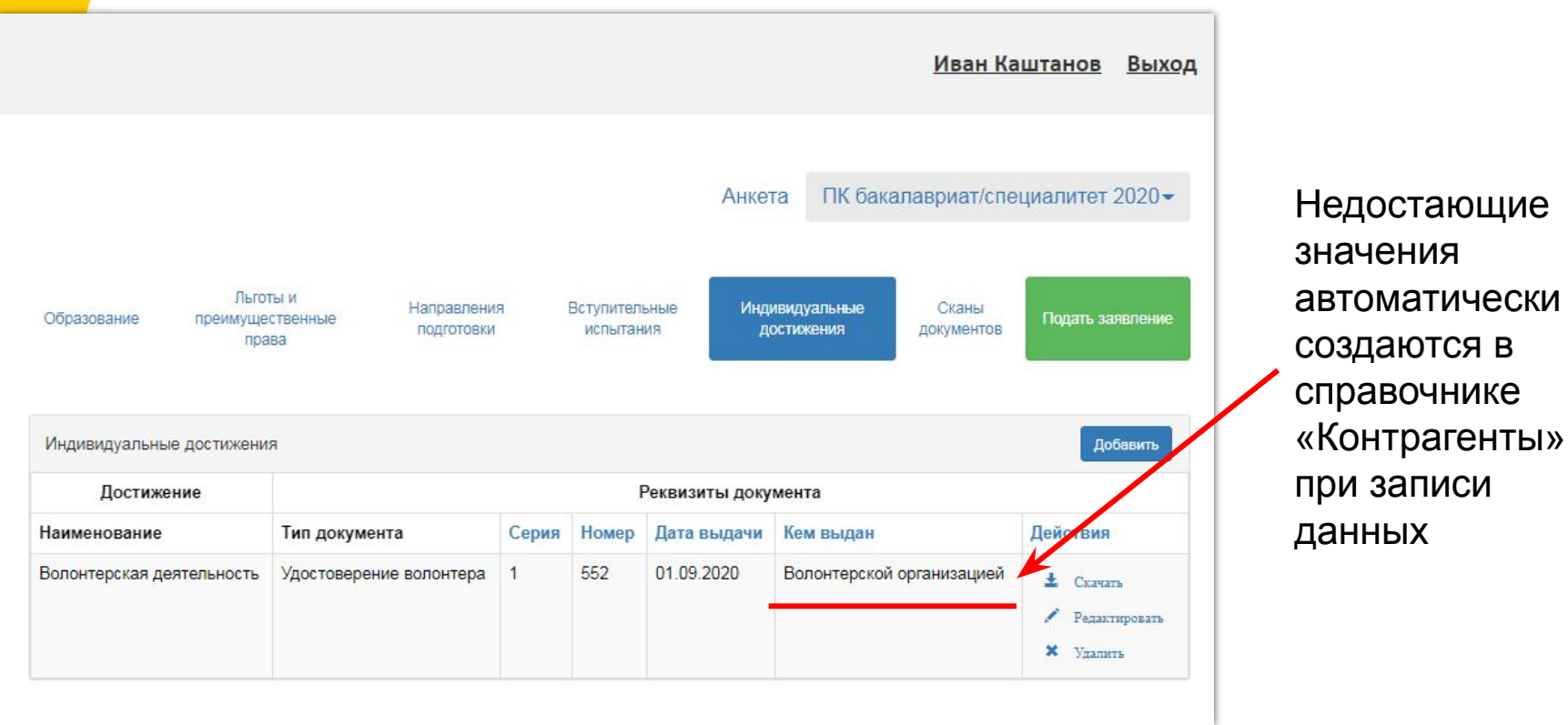

# **Личный кабинет поступающего. Возможности и развитие в 2020 году. Интерфейс модератора.**

Комментарий

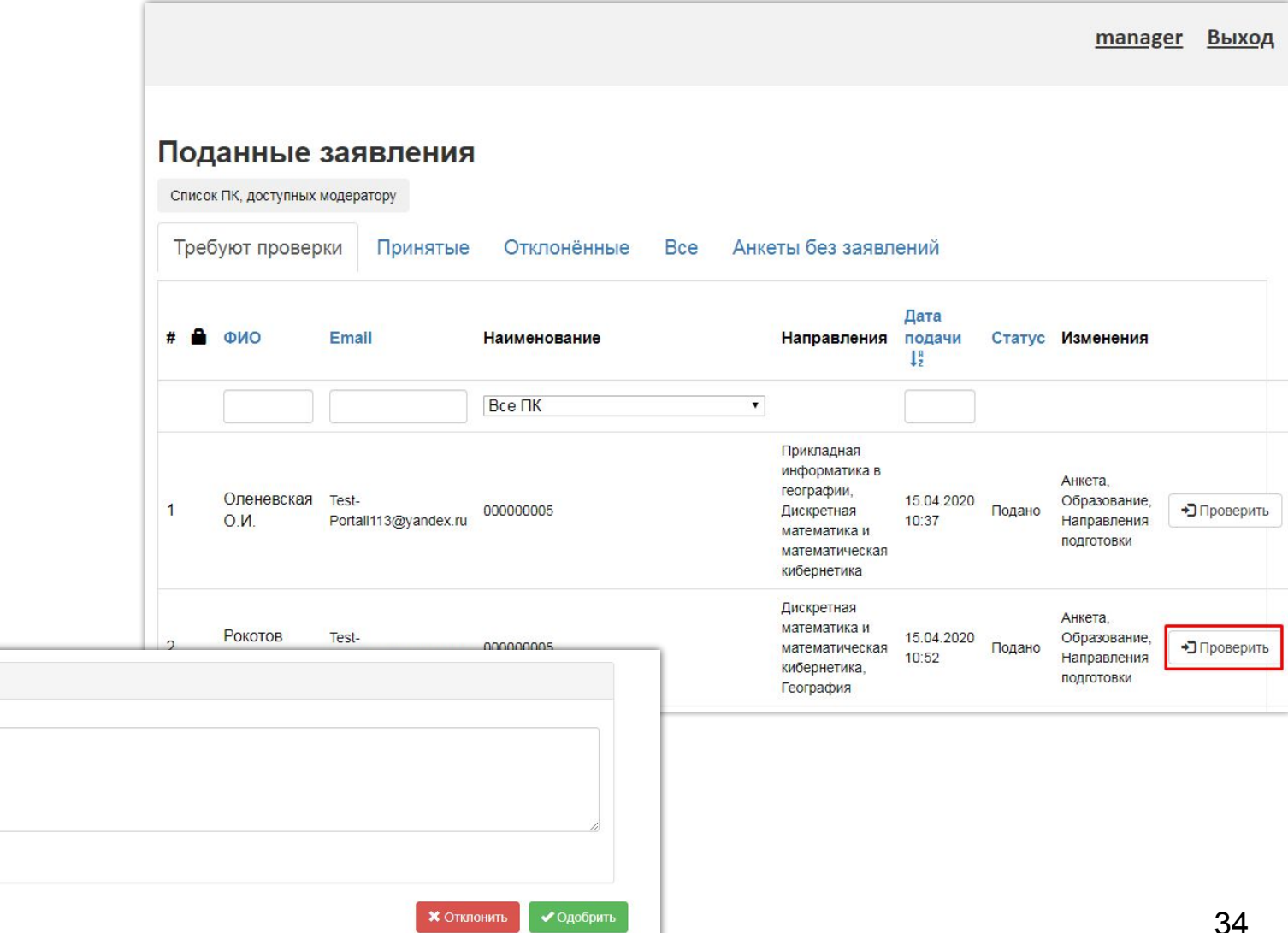

**После зачисления**

После проведения приказа о зачислении в вуз в Личном кабинете абитуриента отобразится информация о зачислении.

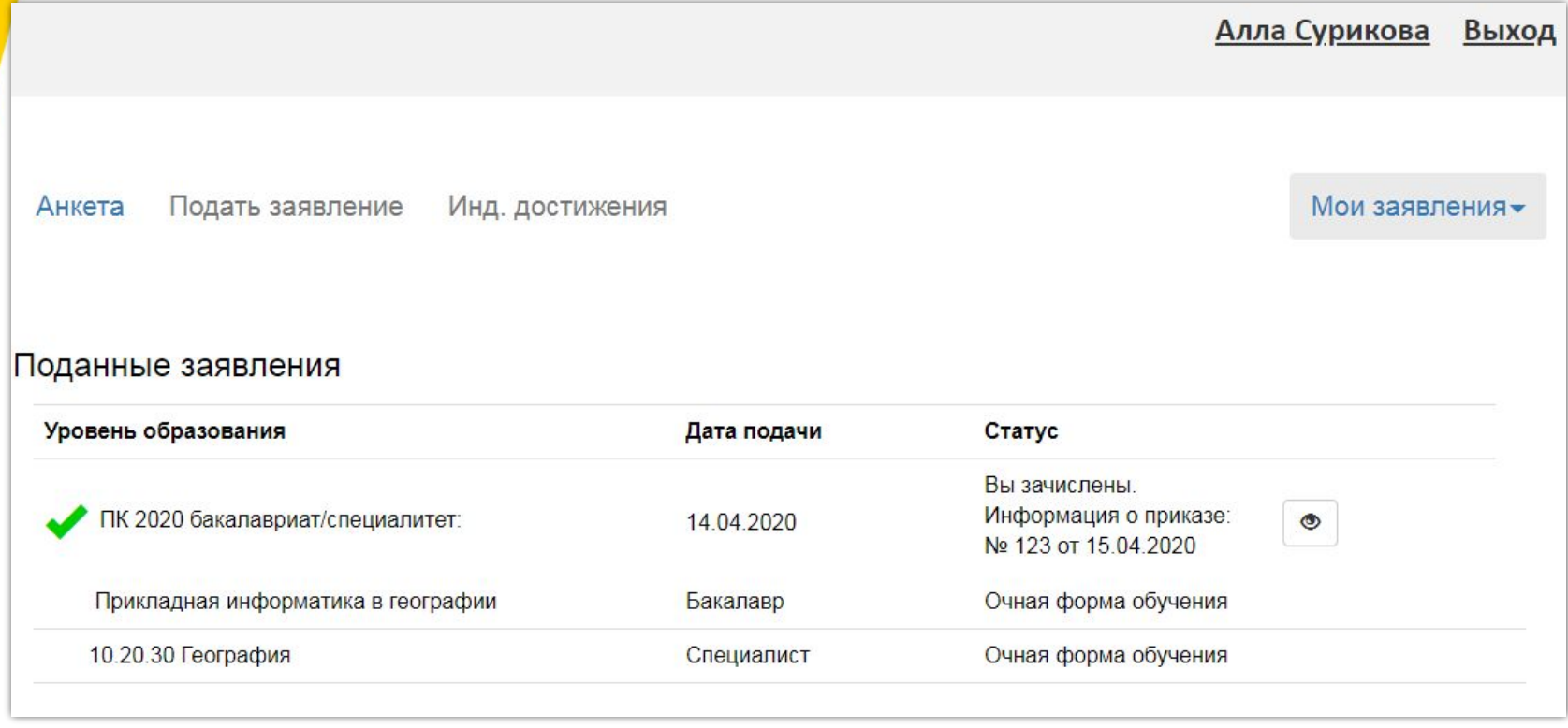

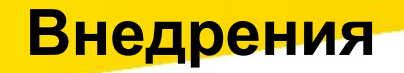

Вузами России приобретено более 340 экземпляров программного продукта.

Среди вузов, внедряющих «1С:Университет» и «1С:Университет ПРОФ»:

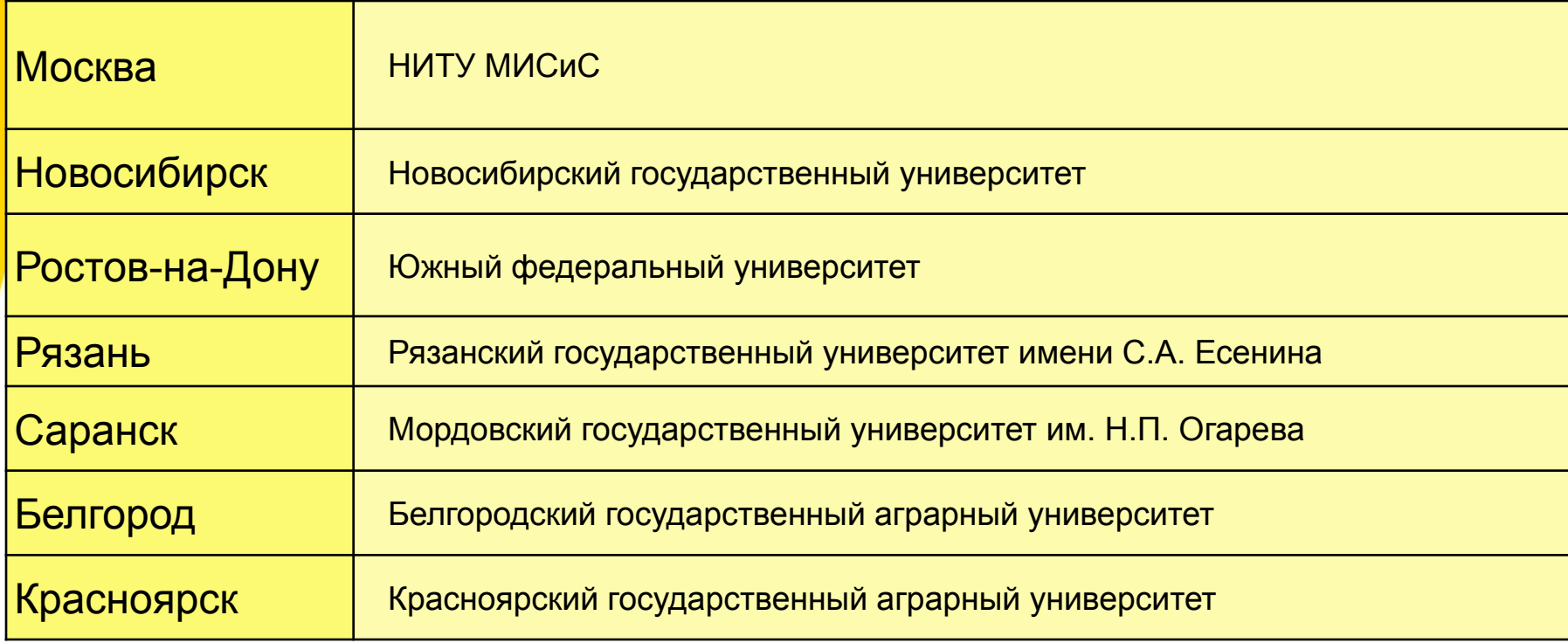

Полный список приобретений продуктов «1С:Университет» и «1С:Университет ПРОФ» размещен по адресу http://sgu-infocom.ru/clientmap

### **Поддержка. 1С:ИТС Отраслевой**

Сопровождение «1С:Университет» и «1С:Университет ПРОФ» осуществляется только при наличии активированного сервиса **1С:ИТС Отраслевой** при действующем договоре «1С:ИТС».

Для **«1С:Университет ПРОФ»** сопровождение в рамках **«5-й категории»** Для **«1С:Университет»** сопровождение в рамках **«3-й категории»**

Подробную информацию можно получить по адресу https://solutions.1c.ru/catalog/university-prof/support

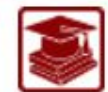

# 1С:Университет ПРОФ

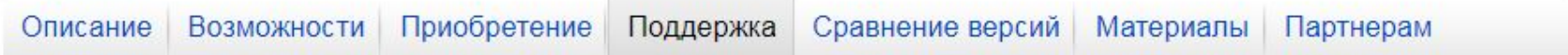

#### Поддержка

Сервисное обслуживание пользователей зарегистрированных программных продуктов "1С:Университет ПРОФ" "1С:Университет ПРОФ. Электронная поставка " и их поддержка в части работы с платформой "1С:Предприятие 8" осуществляется по договору Информационно-технологического сопровождения "1С: Предприятие" (1С: ИТС) с активным сервисом 1С:ИТС ОТРАСЛЕВОЙ 5-й Категории. Партнеры в праве оказывать консультационные услуги пользователям ПП, а также обновлять ПП только при выполнении условий сопровождения.

#### **Линия консультаций**

- телефон:+7 (499) 700-00-65
- **электронная почта: 1c@sgu-infocom.ru**
- Skype: sgu-infocom
- сервиса 1С-Бухфон: услуга «ЛК Отраслевые решения линейки 1С:Университет»

#### **Сбор пожеланий**

#### **по развитию организации приема 2021 г..**

Просим структурировать Ваши предложения и выслать их на 1 c@sgu-infocom.ru. Тема письма: «Пожелания по развитию Приемной кампании 2021 %ИмяВуза%»

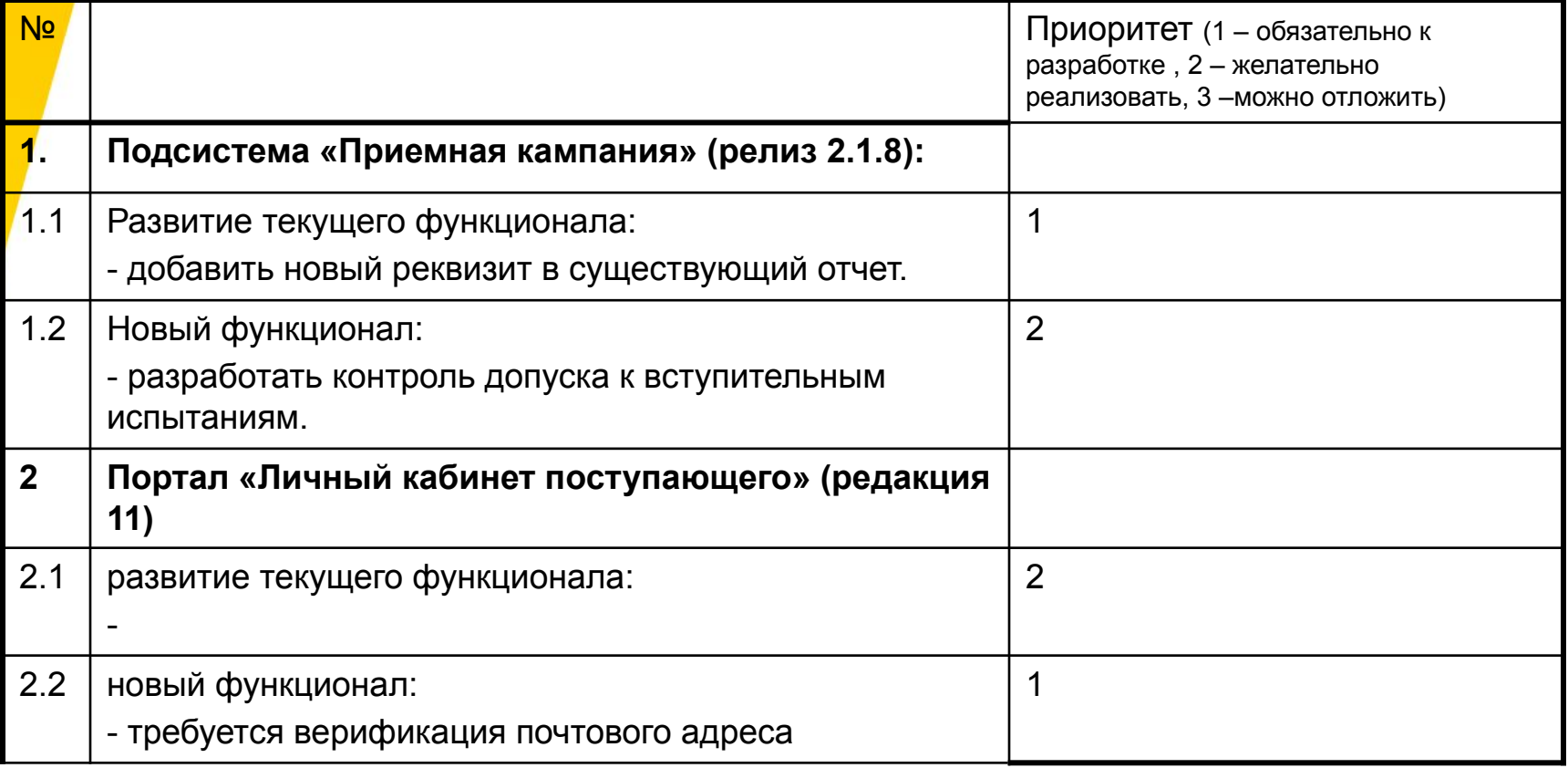

Ждем ваши письма до 2 октября!

Позже всем участникам вебинара будет разослана форма опроса, где можно будет указать пожелания и проголосовать за них.

# **Оценка качества обслуживания по Сервису ИТС Отраслевой**

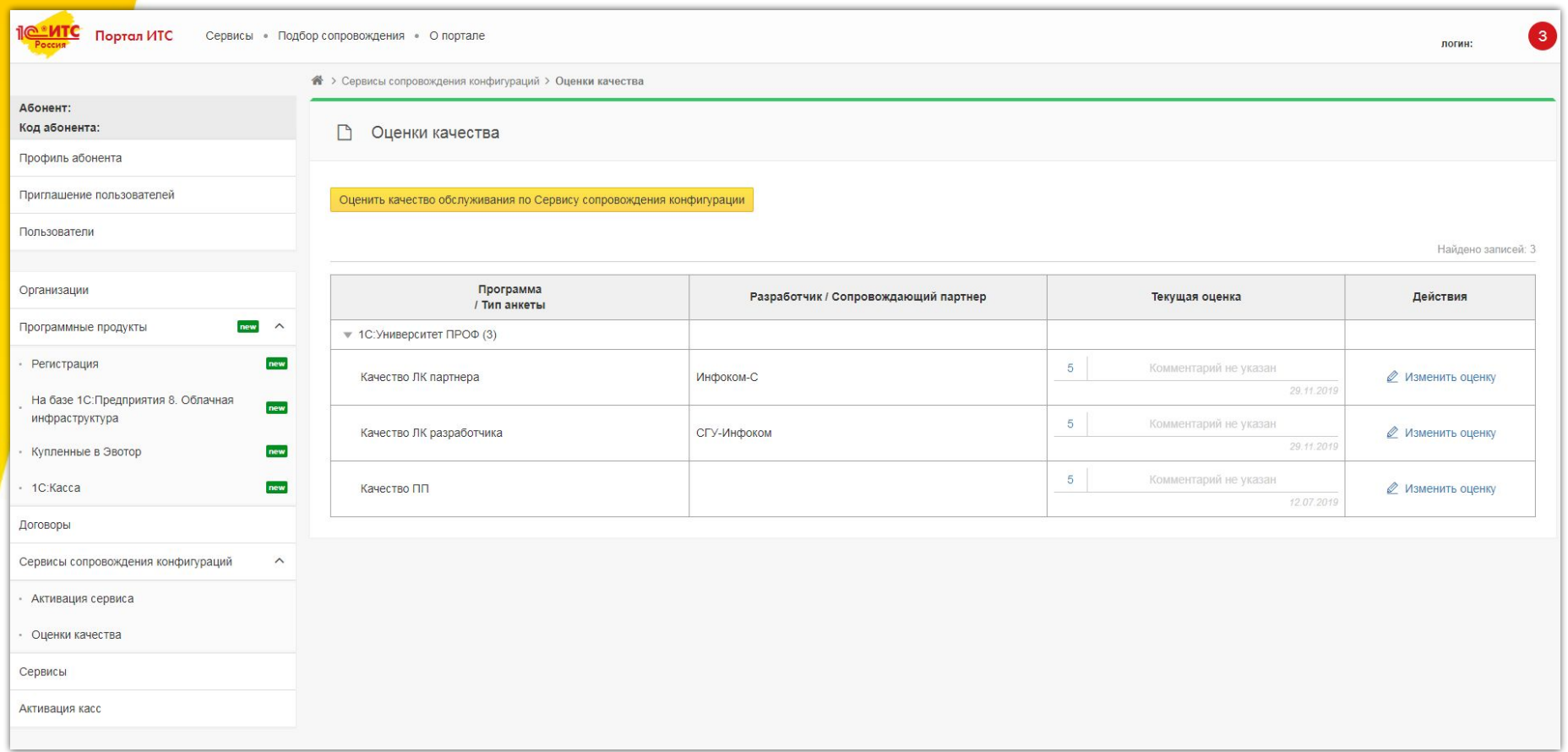

#### **Онлайн демо-доступ**

#### (с установленным последним релизом)

#### 1С:Университет ПРОФ

Личный кабинет Мои заказы

Каталог решений Статистика

Справка

ЧАВО отраслевых менеджеров

Заявка на онлайн демонстрацию продукта

Все заявки на демонстрацию отраслевых и специализированных решений обрабатываются на единой демонстрационной площадке - Демосервисе отраслевых решений. В роли демонстраторов выступают партнеры фирмы "1С" (информация для партнеров).

По заявке Вам предоставляется доступ к демонстрационной базе продукта это возможность самостоятельного тестирования и его изучения до момента приобретения. Демобаза предоставляется бесплатно на период до 30 дней с возможностью одновременного подключения до 10 пользователей. В зависимости от сложности продукта доступ может быть предоставлен сразу после отправки заявки либо после согласования времени демонстрации.

После окончания демопериода Вы можете приобрести «коробочную» версию, электронную поставку либо продолжить работу на коммерческих условиях в «облачном» режиме (варианты зависят от конкретного продукта).

#### Отправляя заявку на демонстрацию продукта по кнопке «Отправить»:

- Вы соглашаетесь на обработку ваших персональных данных.
- Вы соглашаетесь предоставлять обратную связь партнеру фирмы "1С" или сотруднику фирмы "1С",
- Вы предоставляете реальные контактные данные. Если контактные данные указаны некорректно, пользователь может быть отключен.

Внимание! Доступ к программным продуктам носит демонстрационный характер и не предназначен для хранения рабочих данных.

В случае возникновения вопросов по работе Демосервиса отраслевых решений обращайтесь в Фирму "1С" по адресу demoserver@1c.ru.

#### https://demo.solutions.1c.ru/portal/index.php?kod=UniversityPROF&type  $\equiv$  1

#### **Источники информации**

Подробную информацию о функциональных возможностях подсистем можно получить на сайте фирмы «1С» и сайте компании «СГУ-Инфоком».

#### 1c.ru

**EXAPTOЧКА «1С:Университет ПРОФ» - http://solutions.1c.ru/catalog/university-prof-**

**Exa**рточка «1С:Университет» - http://solutions.1c.ru/catalog/university

**-о**фициальное информационное письмо об изменении стоимости и запуске электронных поставок - http://1c.ru/news/info.jsp?id=23782

#### http://www.sgu-infocom.ru

▪презентации

▪перечень вузов, в которых внедрен/внедряется «1С:Университет» и «1С:Университет ПРОФ»

#### ▪**видеозаписи вебинаров**

# **Спасибо за внимание!**

**ФИРМА "1С"**

web: http://solutions.1c.ru/catalog/university web: http://solutions.1c.ru/catalog/university-prof тел. +7 (495) 737-92-57

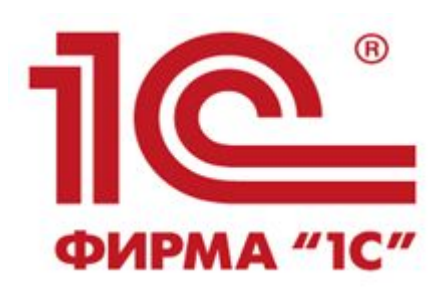

#### **ООО "СГУ-Инфоком"**

web: http://sgu-infocom.ru/ e-mail: 1с@sgu-infocom.ru тел. +7 (499) 700-00-65